**right page (1)** of C60 Lion, short, en A31008-H5850-A1-1-7619 (17.02.2004, 15:56)

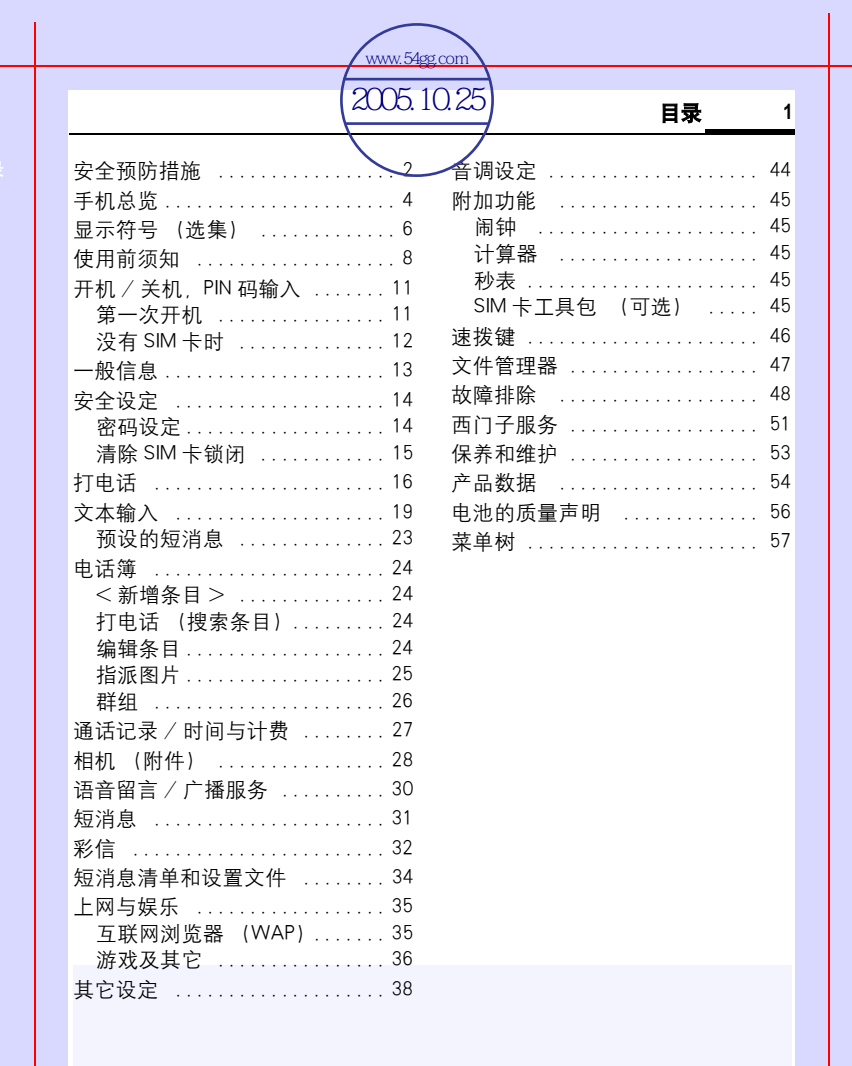

© Siemens AG 2003, H:\Projects\Siemens\Li\_Ye\E1010115\_C60\F1. Releases File\20040217\FrameMaker\C60K\_LionIVZ.fm

© Siemens AG 2003, H:\Projects\Siemens\Li\_Ye\E1010115\_C60\F1. Releases File\20040217\FrameMaker\C60K\_Lion\VZ.fm

VAR Language: English; VAR issue date: 11-Juli-2003 VAR Language: English; VAR issue date: 11-Juli-2003

### **left page (2)** of C60 Lion, short, en, A31008-H5850-A1-1-7619 (17.02.2004, 15:59)

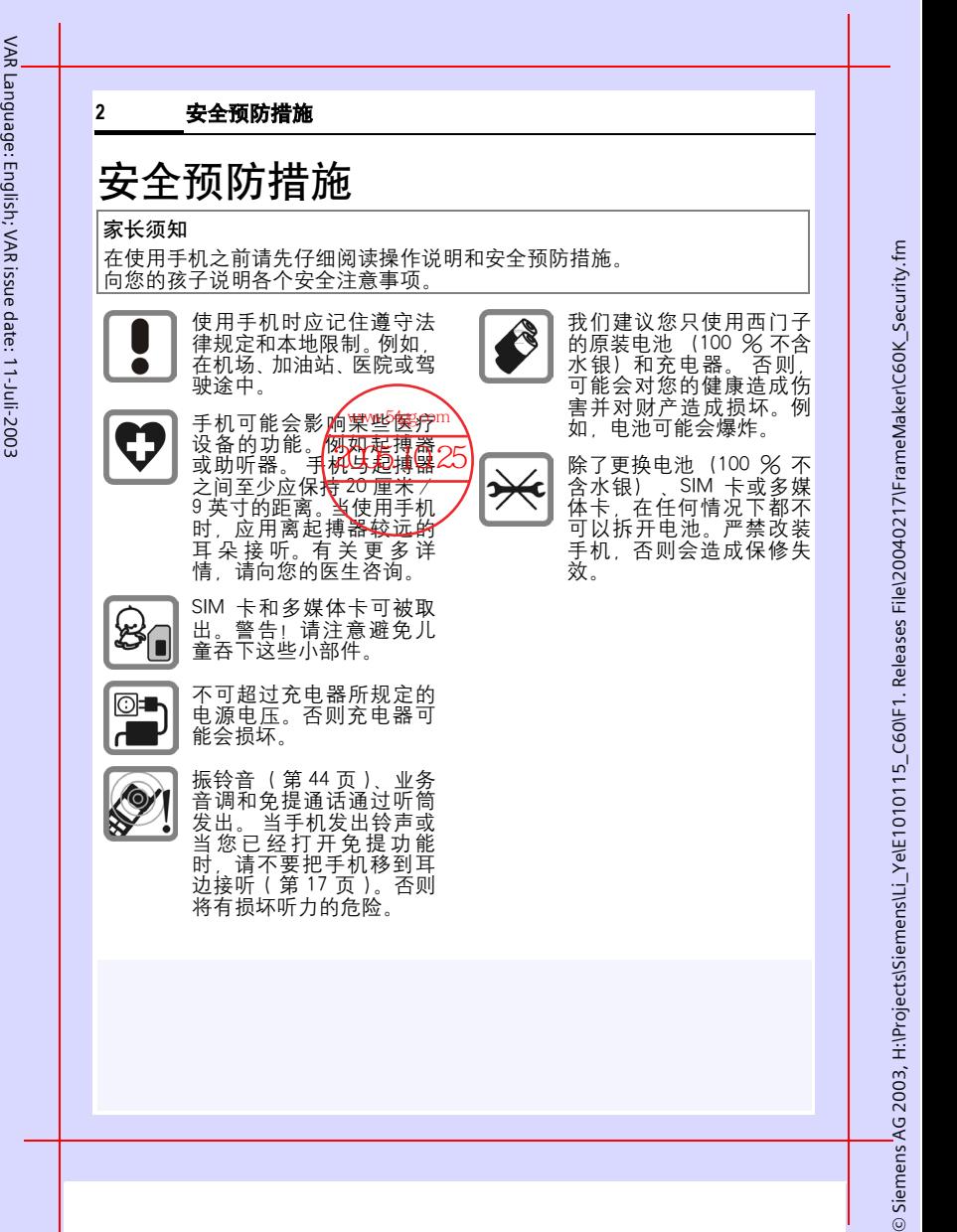

**right page (3)** of C60 Lion, short, en, A31008-H5850-A1-1-7619 (17.02.2004, 15:59)

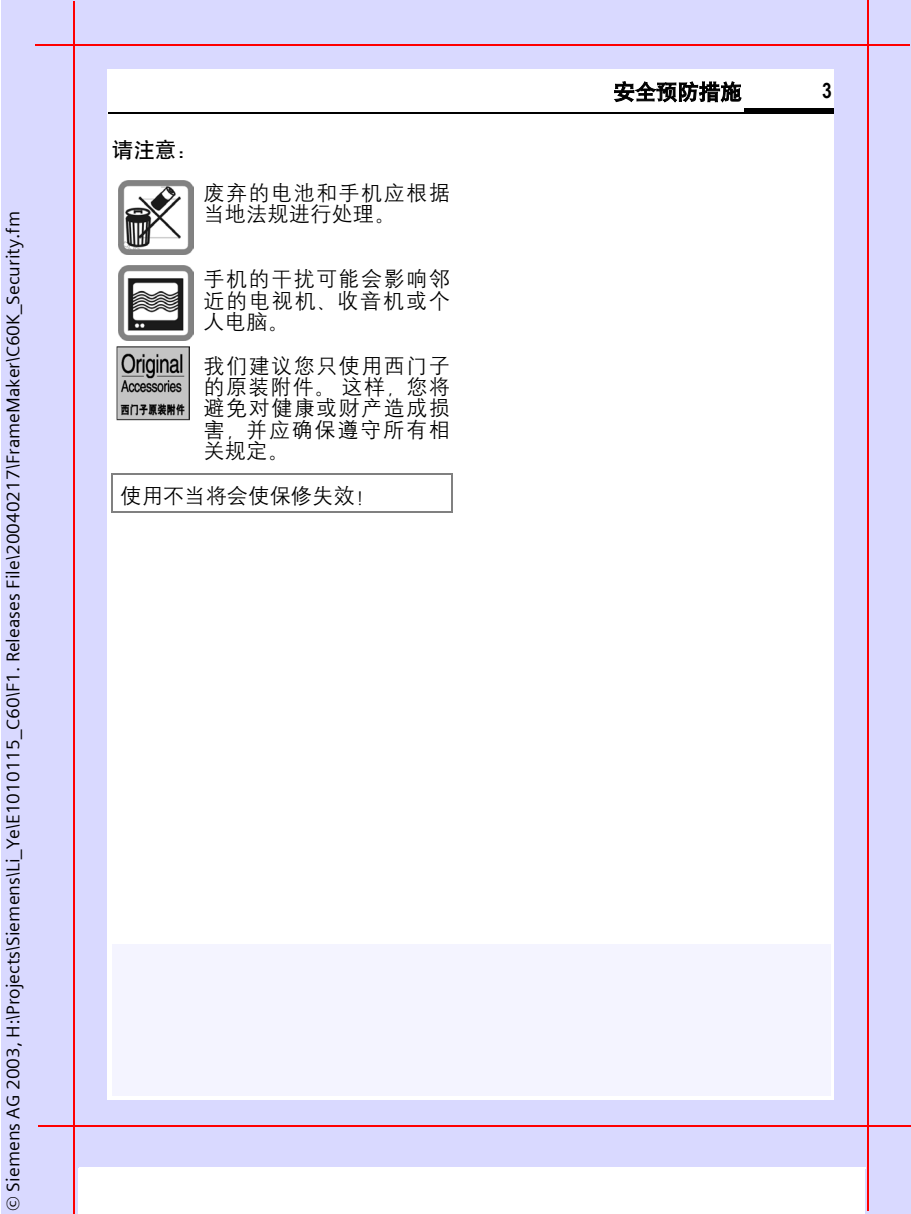

### **left page (4)** of C60 Lion, short, en, A31008-H5850-A1-1-7619 (15.12.2003, 13:21)

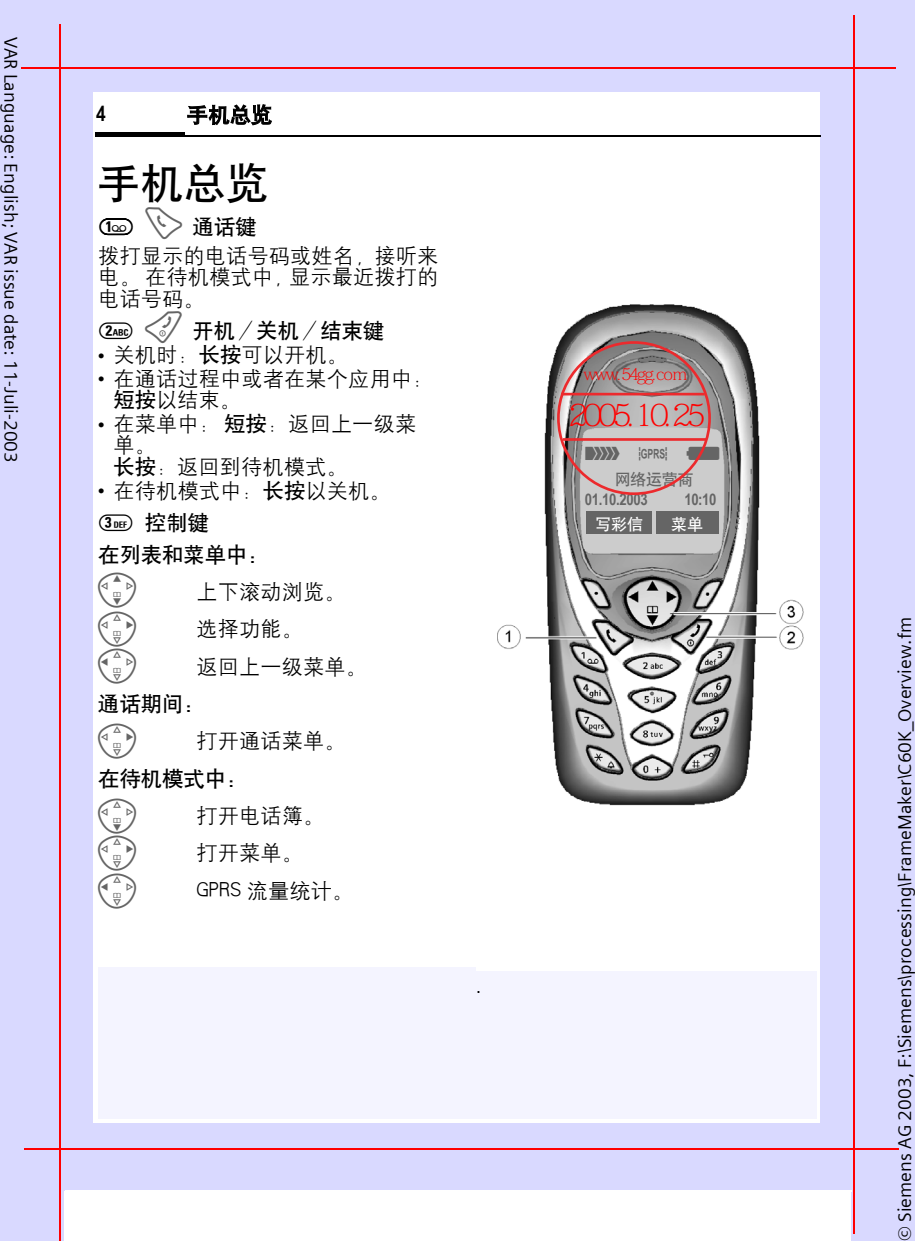

**right page (5)** of C60 Lion, short, en, A31008-H5850-A1-1-7619 (15.12.2003, 11:09)

<span id="page-4-0"></span>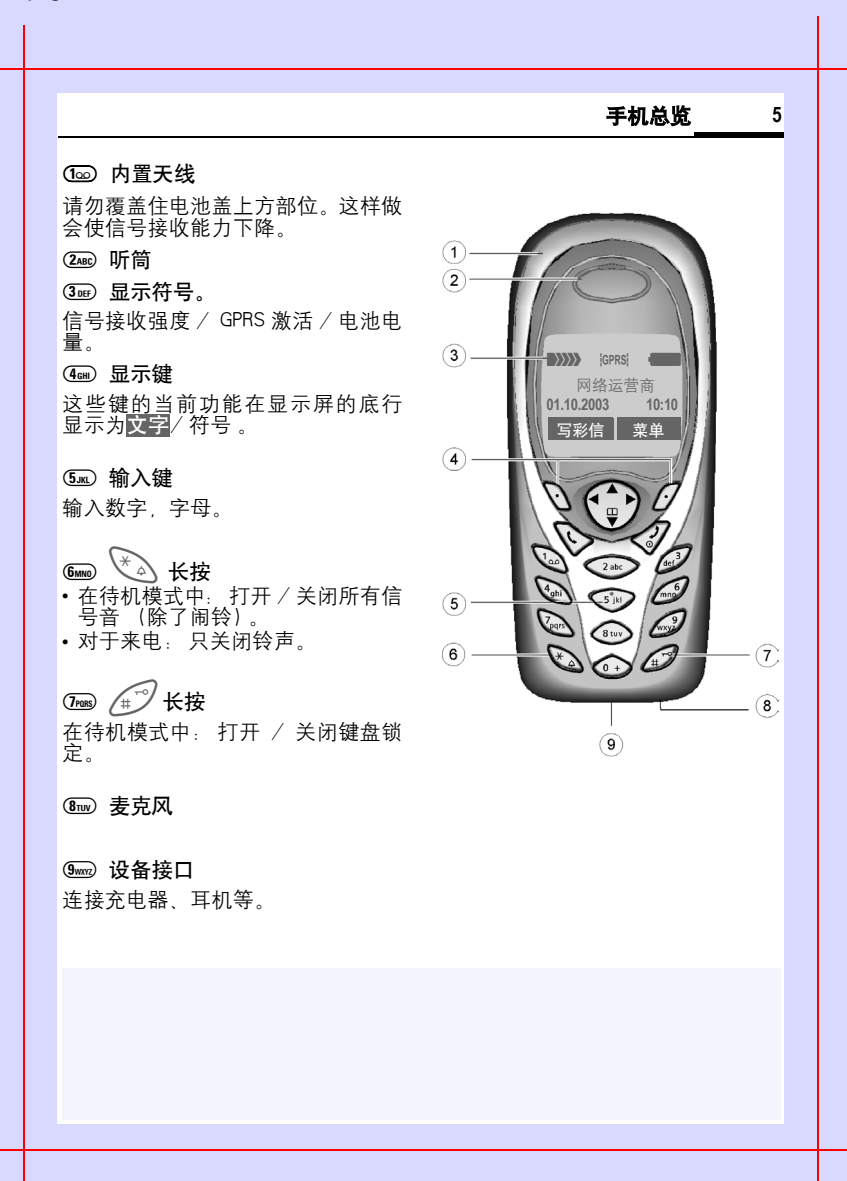

### **left page (6)** of C60 Lion, short, en, A31008-H5850-A1-1-7619 (15.12.2003, 11:09)

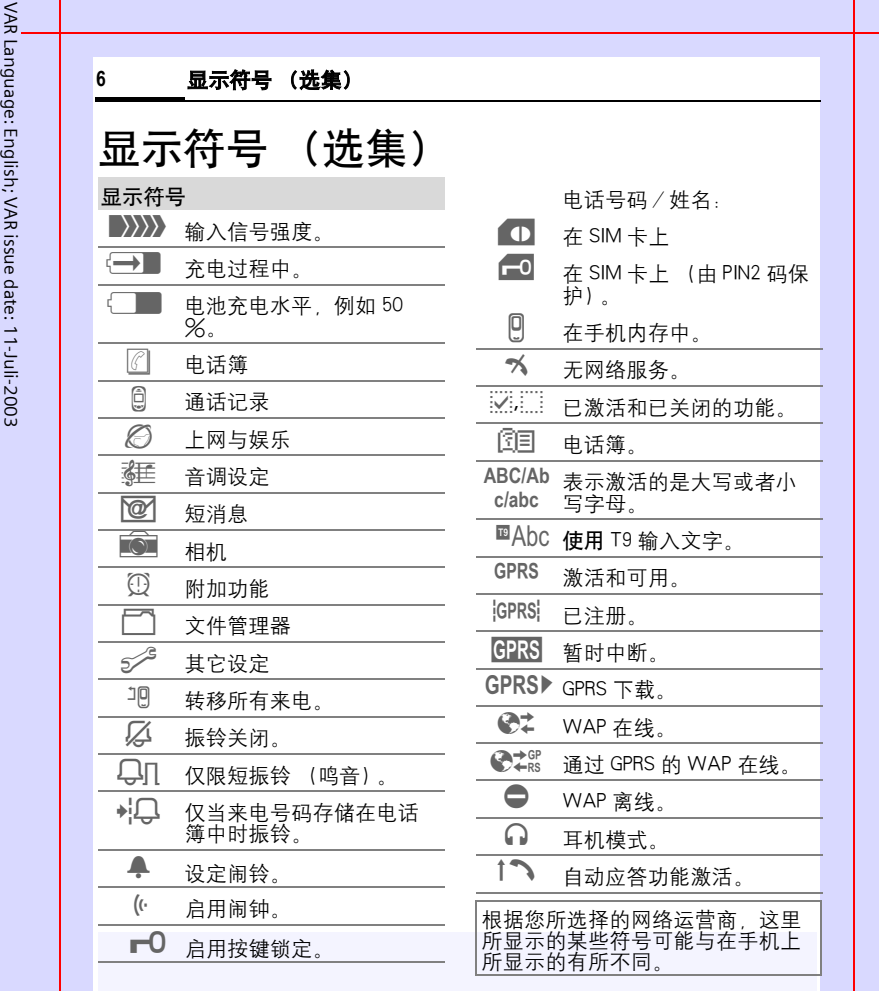

© Siemens AG 2003, F:\Siemens\processing\FrameMaker\C60K\_DisplaySymbols.fm © Siemens AG 2003, F:\Siemens\processing\FrameMaker\C60K\_DisplaySymbols.fm

Ï

**right page (7)** of C60 Lion, short, en, A31008-H5850-A1-1-7619 (15.12.2003, 11:09)

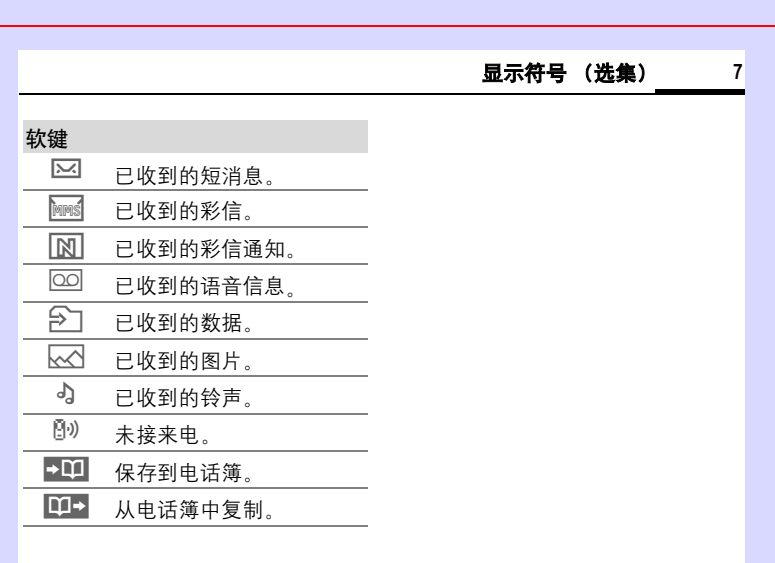

bÛ"Š8) C60 Lion short en A31008-H5850-A1-1-7619 (15.12.2003, 10.20)

<span id="page-7-0"></span>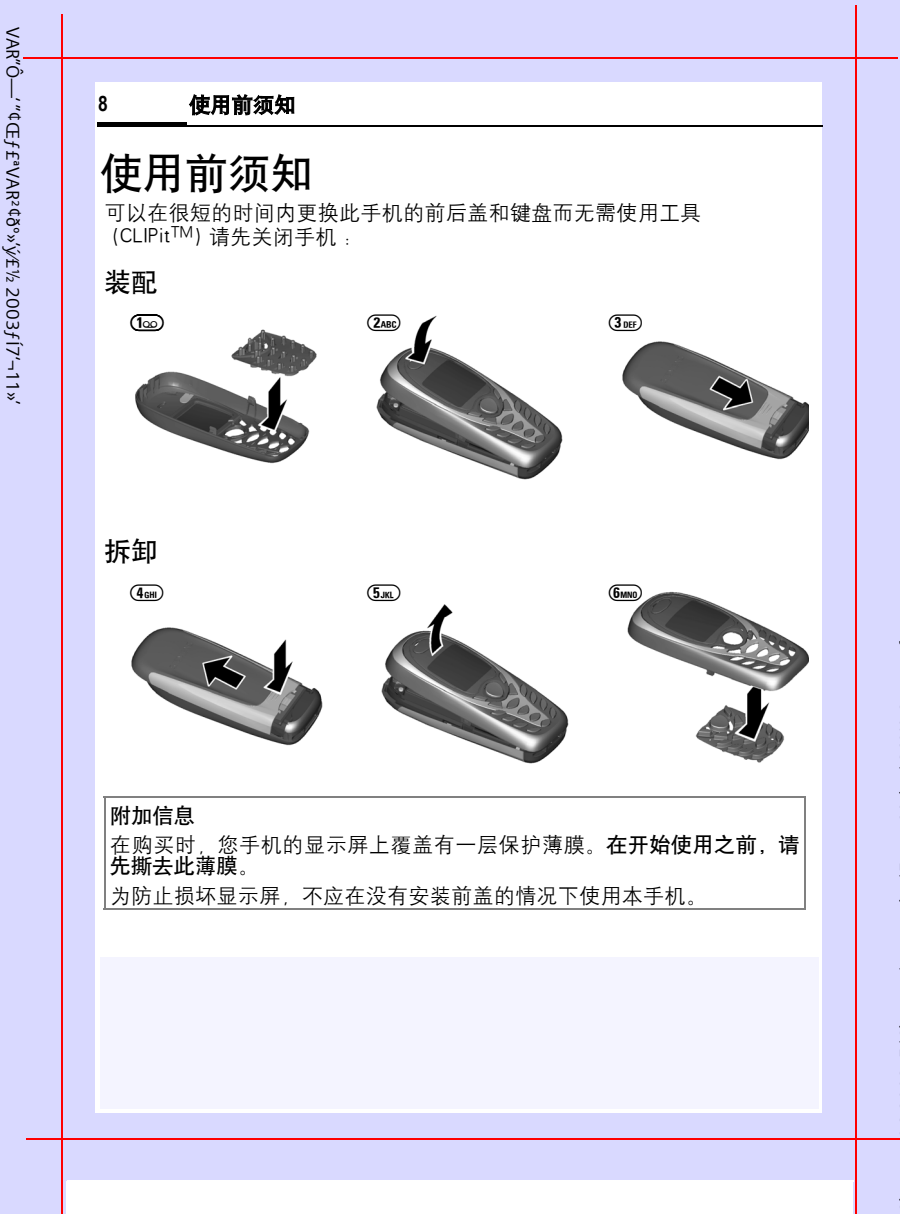

"""Š£®9£© C60 Lion short en A31008-H5850-A1-1-7619 (15.12.2003 10.20)

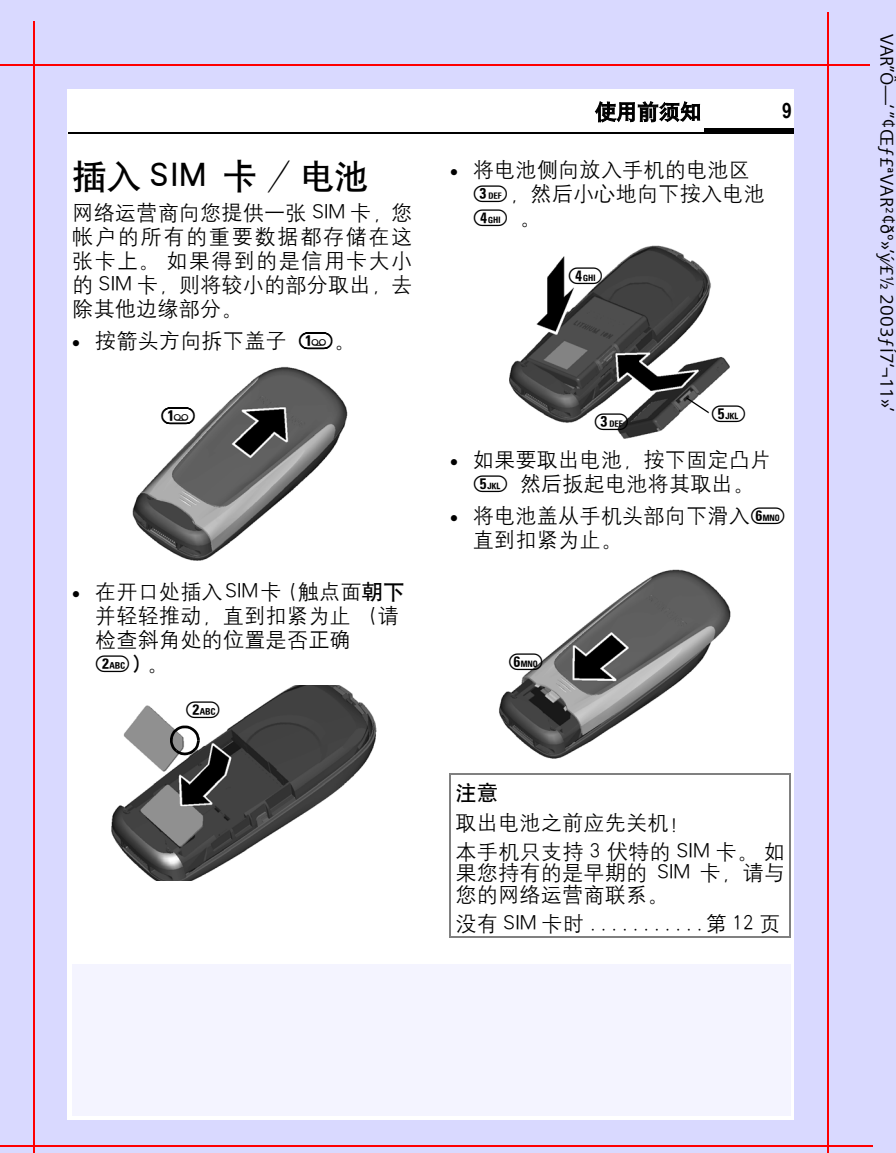

### **10** 使用前须知

# 给电池充电

电池出厂时并未完全充电。 将充电 器连接线插入手机底部,然后将充电 器插入电源插座,至少应充电 2 小 时。

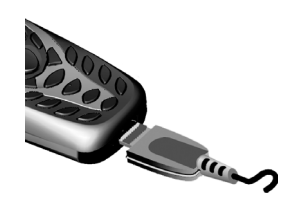

#### 充电期间的显示

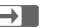

h 充电正在进行。

### 充电时间

空电池大约在 2小时之后充足电。 只 有当环境温度在 +5 ℃到 +40 ℃之间 …<br>时,才能进行充电。当温度超出或低 于此范围 5 ℃,充电图标将警告闪 烁。切记不能超过供电装置所规定的 电压值。

### 看不到充电图标

如果电池已经完全放电,则插入充电 器插头时不会马上显示充电图标。 最多 2小时后将显示充电图标。 在这 种情况下,电池将在 3 到 4 小时后完 全充电。

请使用随机附送的原装充电器!

#### 充电程度显示

手机使用期间的充电程度显示(空-充足):

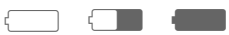

电池快没电时,手机会发出鸣音警 告。 只有在连续的充电/放电后才能 正确显示电池的充电水平。 因此,请 不要随意取出电池,并且可能的话不 要过早地结束充电。

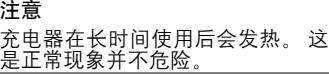

"""SE®11E© C60 Lion short en A31008-H5850-A1-1-7619 (17.02.2004 15.59)

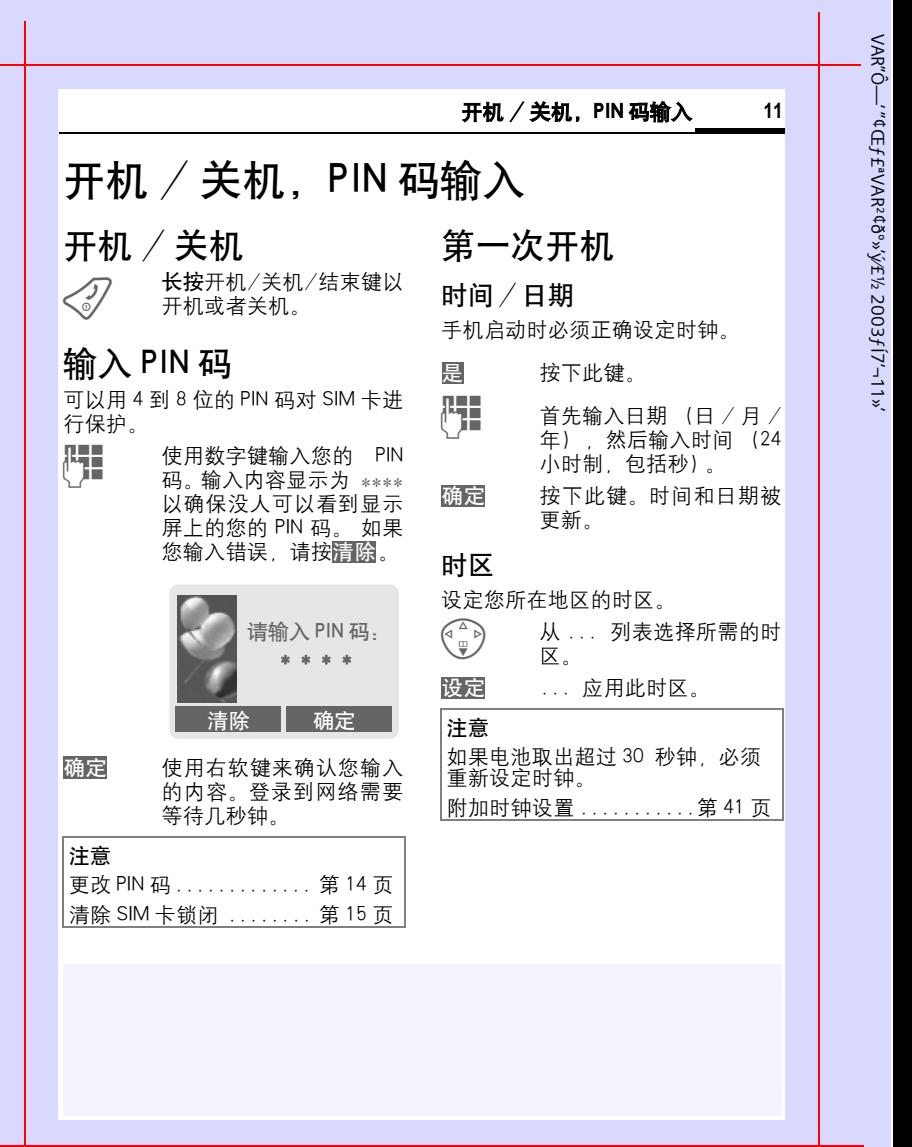

ÞÛ"Š12) C60 Lion, short, en, A31008-H5850-A1-1-7619 (17.02.2004, 15:59)

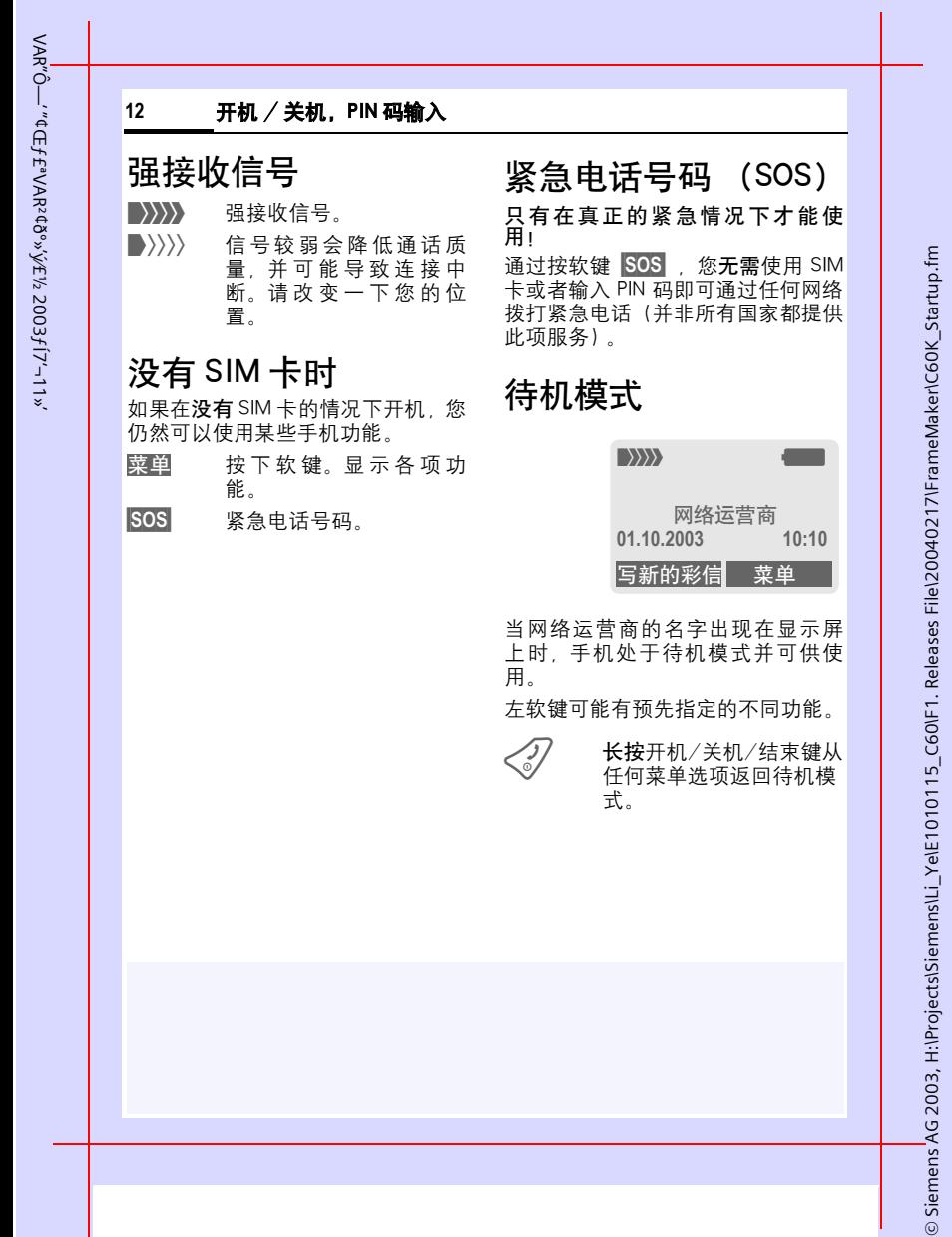

"""Š£®13£© C60 Lion short en A31008-H5850-A1-1-7619 (17.02.2004 15.59)

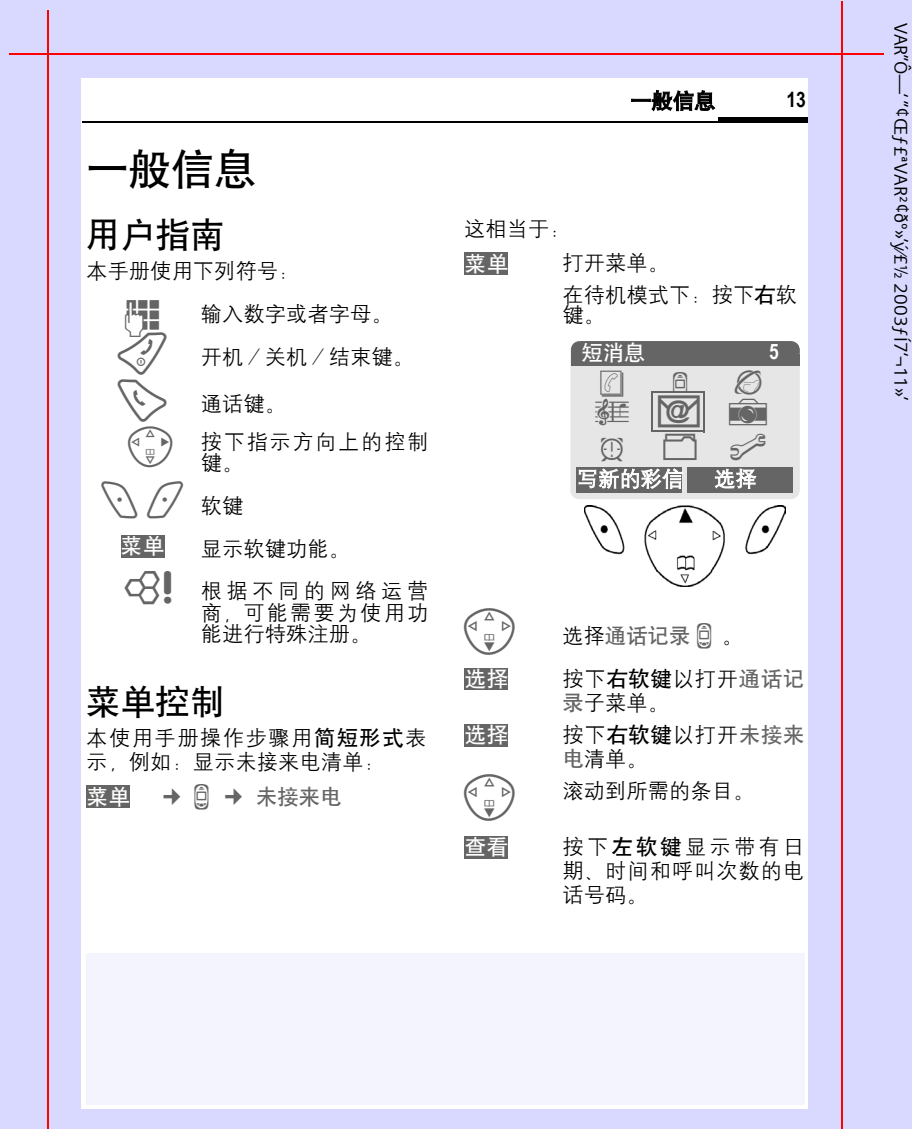

#### ÞÛ"Š14) C60 Lion, short, en, A31008-H5850-A1-1-7619 (17.02.2004, 15:59)

### **14** 安全设定

# 安全设定

### 密码设定

使用一些安全代码对手机和 SIM 卡进 行保护以防被盗用。

将这些密码保存在安全的地方,以 便在需要时使用它们。

 $\rightarrow$   $\rightarrow$   $\rightarrow$   $\Rightarrow$   $\pm$   $\pm$   $\pm$   $\pm$   $\pm$   $\pm$ ¢ 密码设定 菜单

### <span id="page-13-1"></span>PIN 码控制

通常每次开机时都必须输入 PIN 码。 您可以取消这个功能,但是在这种情 况下,您的手机可能会被未经授权的 人使用。有些网络运营商不允许关闭 此控制功能。

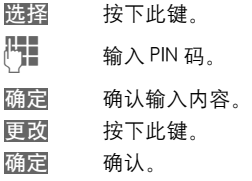

### <span id="page-13-0"></span>更改 PIN 码

您可以将 PIN 码更改为任何一个 4 到 8 位的数字,例如一个您觉得容易记 住的数字。

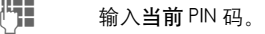

按下此键。 确定

("T. 确定 输入新的 PIN 码。

J, 再次输入新的 PIN 码。 确定

### 更改 PIN2 码

(有 PIN2 码时才会显示)。步骤与更 改 PIN 码相同。

### <span id="page-13-2"></span>更改手机密码

在第一次使用受手机密码保护的功 能时,您可以定义手机密码 (4 到 8 位数字)。 随后,此手机密码适用 于所有受手机密码保护的功能。在第 三次输错该手机密码后,您将不能输 入手机密码和访问受该密码保护的 各项功能。在这种情况下,请与西门 子服务部门联系 [\(第 51 页\)。](#page-50-0)

"""Š£®15£© C60 Lion, short, en, A31008-H5850-A1-1-7619 (17.02.2004, 15.59)

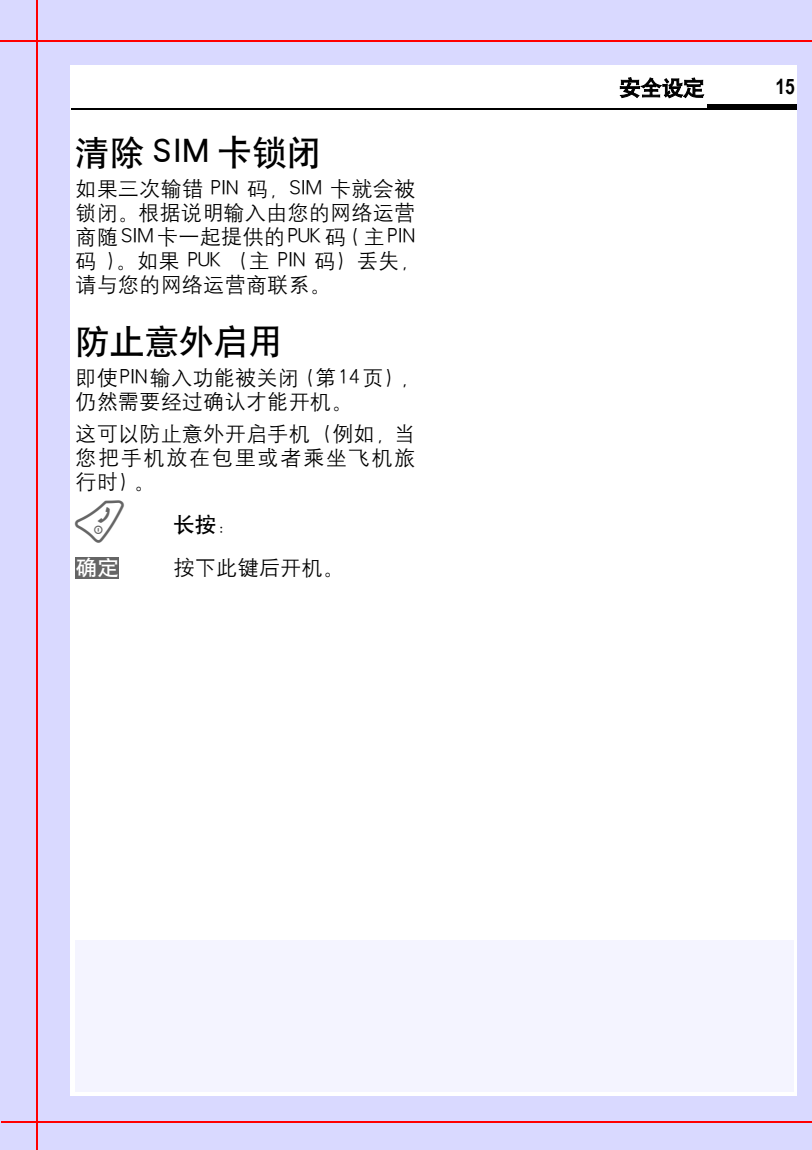

<span id="page-14-0"></span>©Siemens AG 2003, H:lProjects|Siemens\Li\_Ye\E1010115\_C60\F1. Releases File\20040217\FrameMaker\C60K\_Startup.fm

left page (16) of C60 Lion, short, en, A31008-H5850-A1-1-7619 (17.02.2004, 15:56)

Ï

VAR Language: English; VAR issue date: 11-Juli-2003

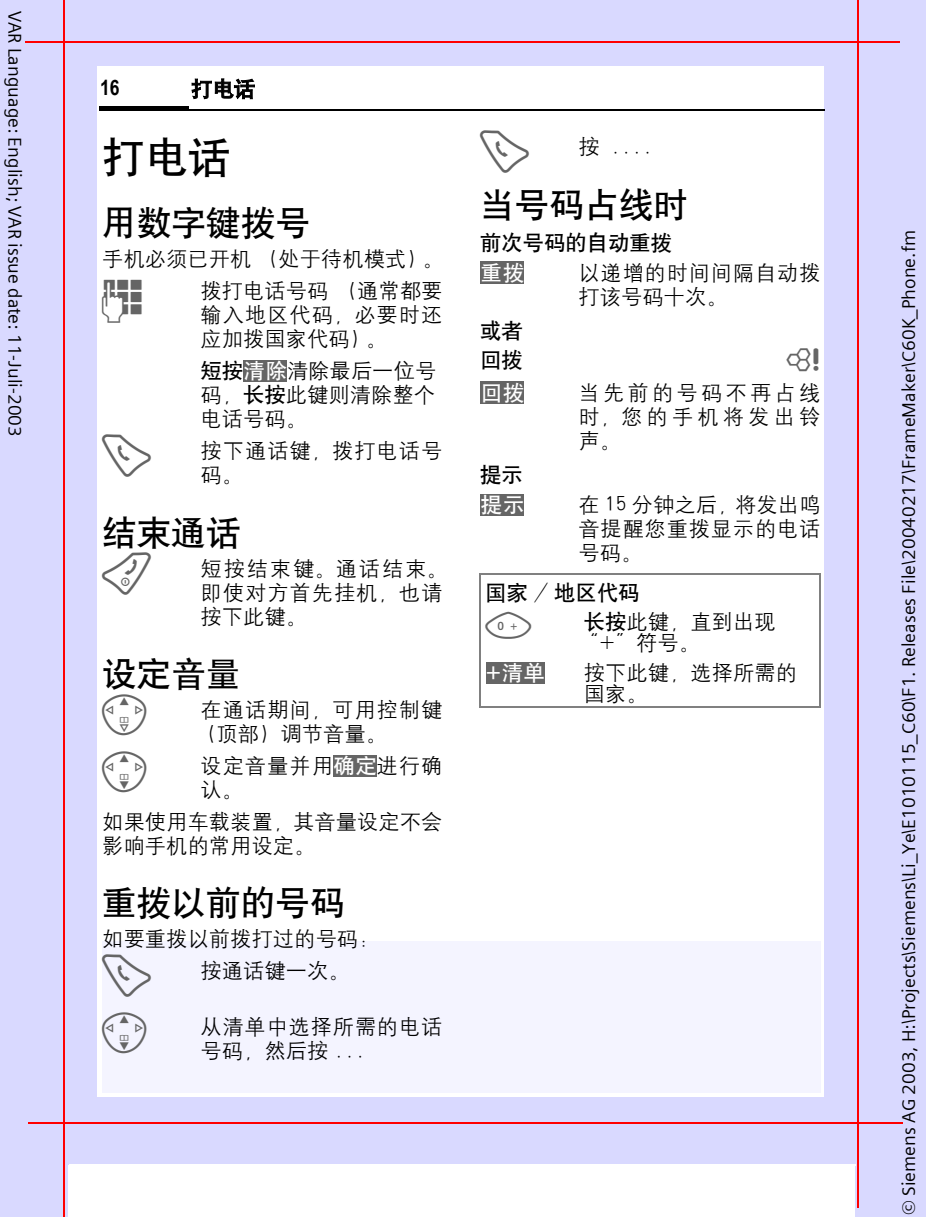

right page (17) of C60 Lion, short, en, A31008-H5850-A1-1-7619 (17.02.2004, 15.56)

<span id="page-16-0"></span>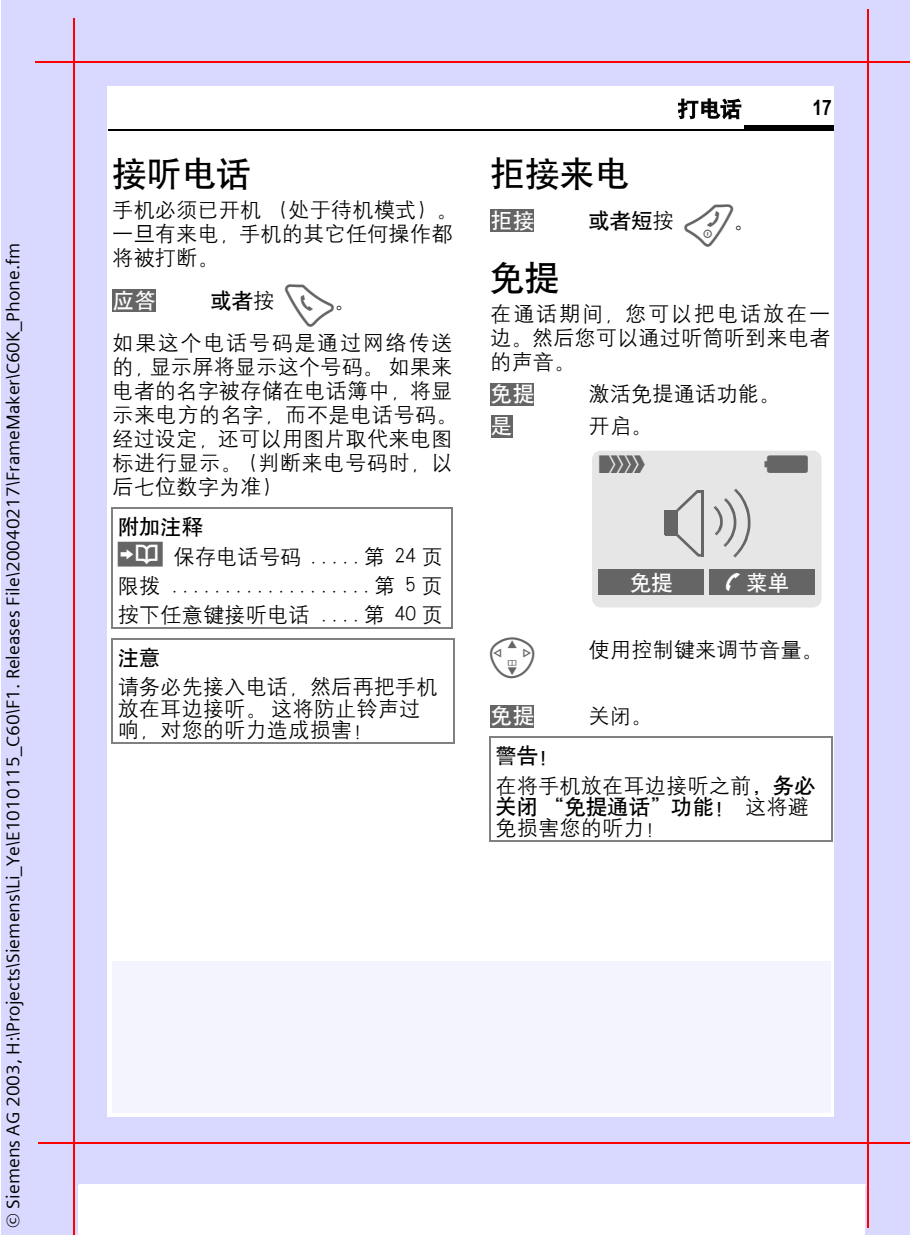

left page (18) of C60 Lion short en A31008-H5850-A1-1-7619 (17.02.2004, 15.56)

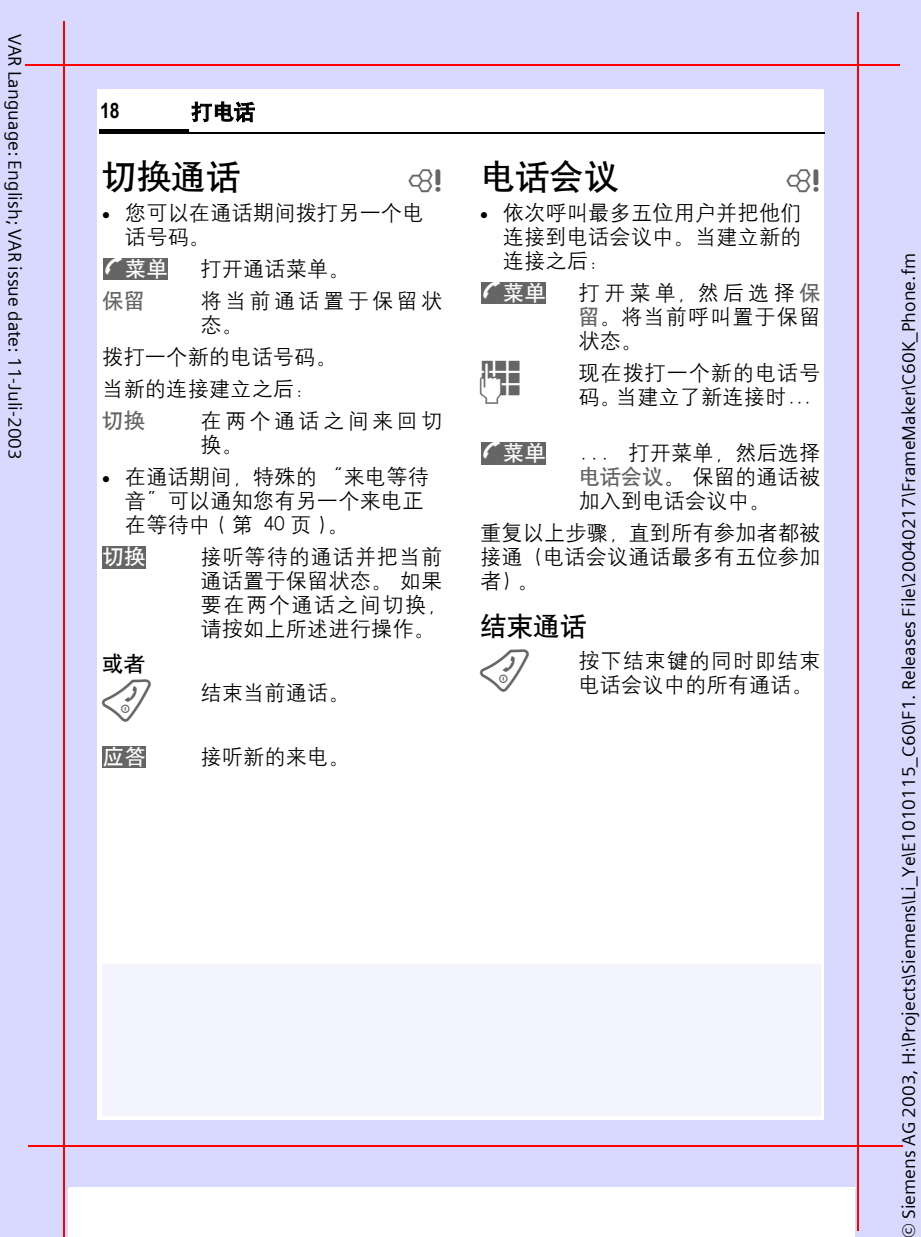

right page (19) of C60 Lion, short, en, A31008-H5850-A1-1-7619 (17.02.2004, 15:03)

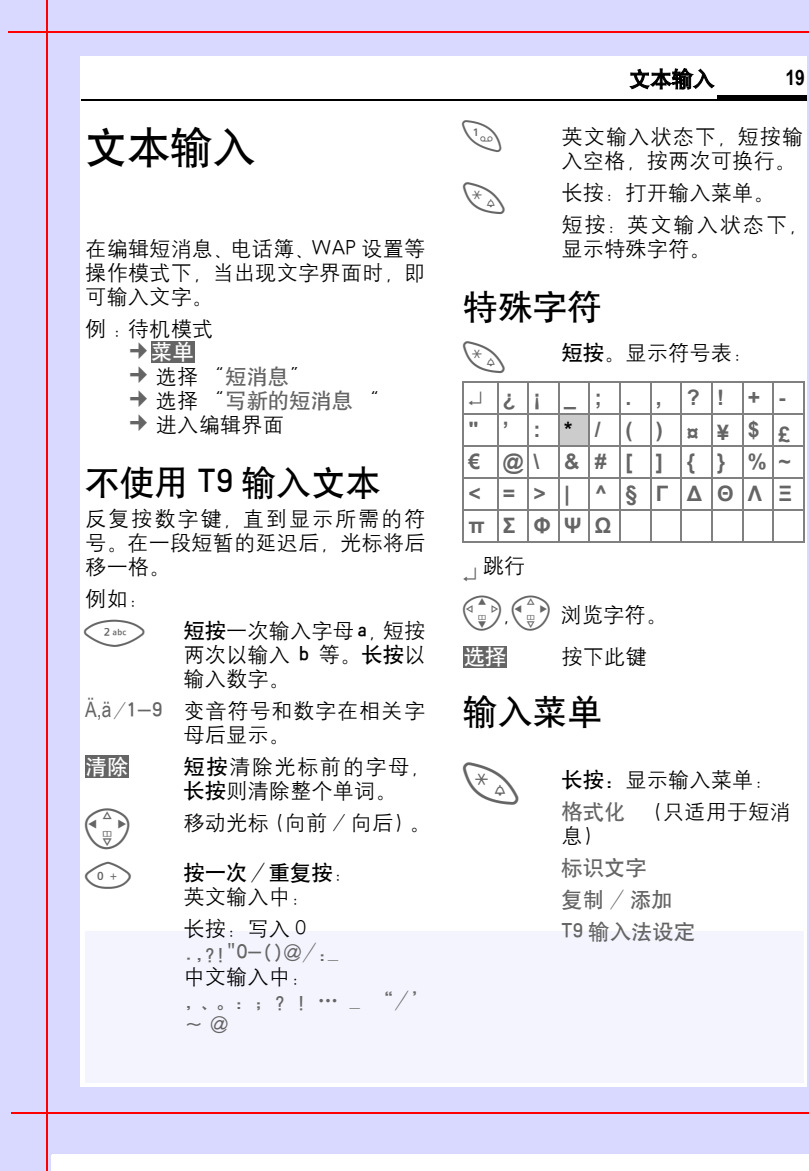

© Siemens AG 2003, H:\Projects\Siemens\Li\_Ye\E1010115\_C60\F1. Releases File\20040217\FrameMaker\C60K\_text.fm

I

© Siemens AG 2003, H:lProjectsISiemenslL<u>i\_Y</u>elE1010115\_C60lF1. Releases Filel20040217lFrameMakerlC60K\_text.fm

**left page (20)** of C60 Lion, short, en, A31008-H5850-A1-1-7619 (17.02.2004, 15.03)

<span id="page-19-0"></span>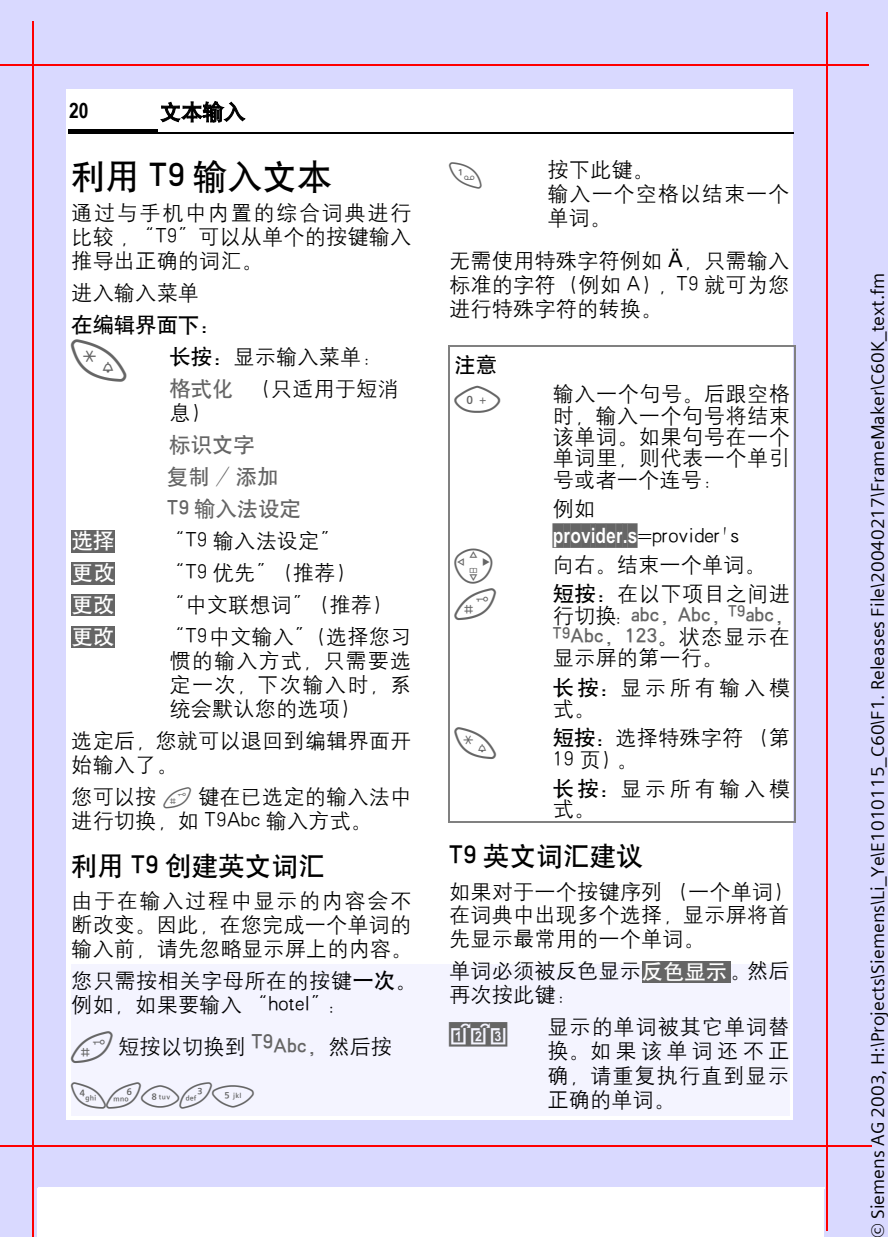

 $\left(\begin{smallmatrix}1\cr\end{smallmatrix}\right)$  短按以切换到  $T9$ Abc, 然后按

 $\sqrt{\frac{4}{9}}$   $\sqrt{mn_0/8}$   $\sqrt{8}$   $\tan\sqrt{9}$   $\sqrt{3}$   $\sqrt{5}$   $\sqrt{10}$ 

### ninging 显示的单词被其它单词替 换。如 果 该 单 词 还 不 正 确,请重复执行直到显示 正确的单词。

right page (21) of C60 Lion, short, en, A31008-H5850-A1-1-7619 (17.02.2004, 15.03)

文本输入 **21** 您可以将一个单词添加到词典中: 选择。 现在,不使用 T9 输入法来输入单词, 并且按<mark>保存</mark>将其保存到词典中。 更改一个英文单词 使用 T9 创建的单词: (△) 向左或向右在单词间切<br><sup>(</sup>。) 换,直到所需的单词呈 。 反色显示 可可可 再次浏览 T9 词汇建议。 删除光标左边的字母并且 显示下一个备选的单词! 未使用 T9 创建的单词: (△) 向左或者向右在字符间切<br>( 换<sub>。</sub> 换。 删除光标左侧的字母。 LHH 在光标处插入字符。<br>The control 利用 T9 拼音输入法创建中文 词汇 在中文输入法中选择T9拼音输入。短 按,首先将输入法切换到T9拼音。 例, 输入 "奥运" 使用数字键输入 "奥",各按一次数 字键<2m>和 4,5, 屏幕会显示与之相 符合的拼音组合。 按 ( ; ) 键, 选择至 "ao"画面, 画面 将显示与之相符合的单字。长按数字 键 1,选择 "奥"。 如果之前在 "T9 输入法设定"中选 择过 "关联", 就可以在单词框中发 现"运" 长按数字键 心, 选择 "运"。 如果没有选择过 "关联", 则可用数 字键输入 "运" , 各按一次数字键 9、8、6,屏幕显示相关单字。 按下 ۞ 键,选择至"yun"画面,画 面将显示与之相符合的单字。长按数 字键 <sup>1</sup>,选择 "运"。 T9® 文本输入的许可证如下: 美国专利号:5,818,437、5、5,953,541、 5,187,480、5,945,928 和 6,011,554 ; 加拿大专利号:1,331,057 ; 英国专利号:2238414B ; 香港标准专利号:HK0940329 ; 新加坡专利号: 51383 欧 盟 专 利 号. 0842463 (96927260.8) DE/DK、FI、FR、IT、NL、PT、ES、SE、GB ; 拼写 清除 清除

尚有其它专利权申请已在世界各地提出,

并有待批准。

VAR Language: English; VAR issue date: 11-Juli-2003

VAR Language: English; VAR issue date: 11-Juli-2003

**left page (22)** of C60 Lion, short, en, A31008-H5850-A1-1-7619 (17.02.2004, 15.03)

### **22** 文本输入

利用 T9 简体 / 繁体笔划输入 法创建中文词汇

- 在中文输入法中选择T9简体/繁体 笔划输入。短按 键,首先将输 入法切换为 T9 简体 / 繁体笔划。
- 笔划输入法是通过与汉字书写笔 划顺序相同的顺序依次输入笔划。 在 T9 笔划输入中, 我们把汉字中 各 种 笔 划 简 化 为 五 种:  $-1$   $\sqrt{2}$   $\sqrt{2}$
- 这五种笔划与汉字中常用的简体 笔划对应见下表:

简体笔划键表

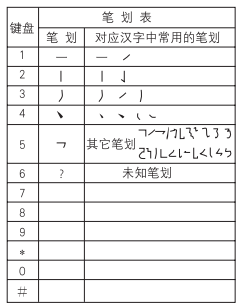

繁体笔划对应见下表:

繁体笔划对照表

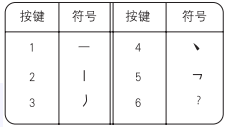

简体和繁体的笔划输入规则完全 相同。

- 例:用 T9 简体笔划输入法来输入 好"字。"好"在汉字中笔划为 " ",则对应输入的笔 划为", $y = |x - y|$ 过按键 50、42、13、50、50、 和 心 来实现。
- 提示:若您需键入的字出现在汉字 选择区中,您不必完成字的所有笔 划的输入就可以选择它,只需轻按 对应所需字的位置的数字键便可 输入所需的汉字。
- 注: 如果您不能肯定一个或多个 笔划的顺序,在每个有疑问的笔 **划处按数字键** *4***, 继续输入笔** 划, 直到需要的字显示在汉字选 经区中,或完成了汉字的输入为 止。

right page (23) of C60 Lion, short, en, A31008-H5850-A1-1-7619 (17.02.2004, 15:03)

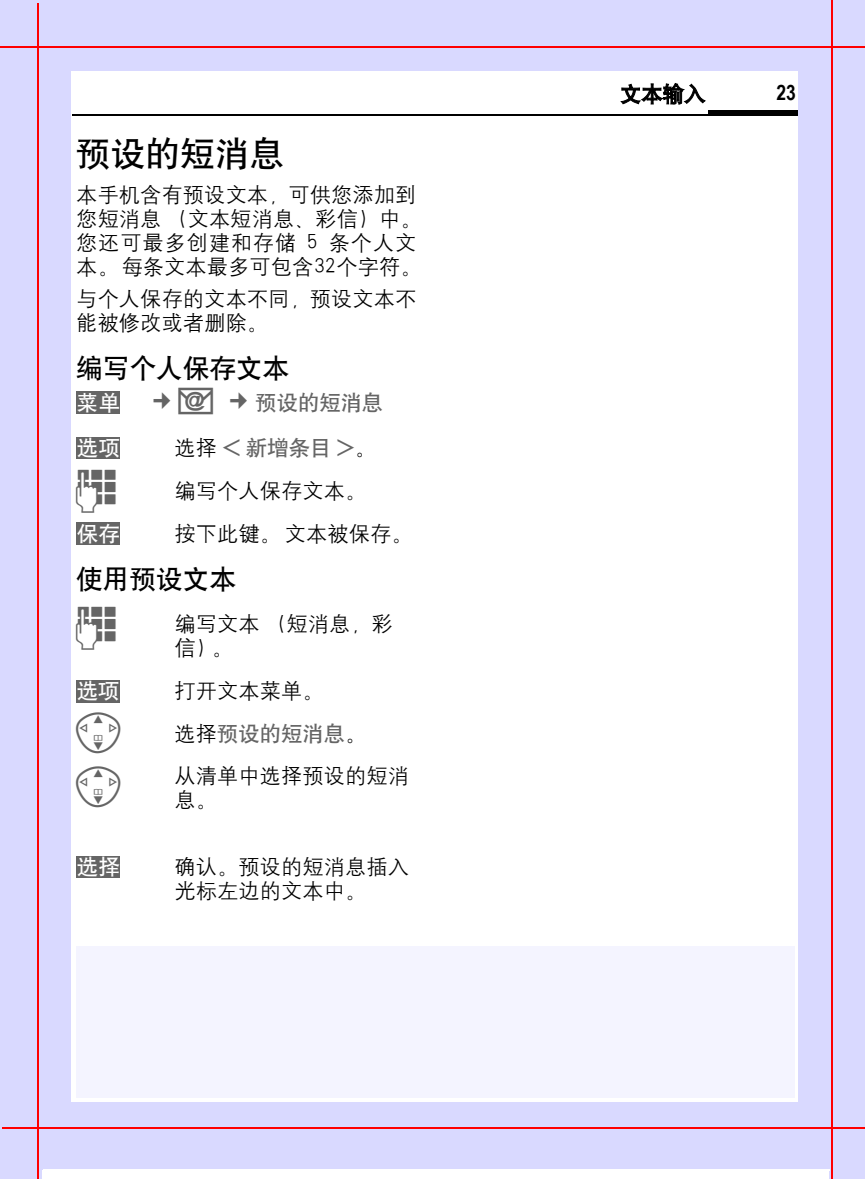

© Siemens AG 2003, H:\Projects\Siemens\Li\_Ye\E1010115\_C60\F1. Releases File\20040217\FrameMaker\C60K\_text.fm

© Siemens AG 2003, H:lProjects\Siemens\Li\_Ye\E1010115\_C60\F1. Releases File\20040217\FrameMaker\C60K\_text.fm

l,

left page (24) of C60 Lion, short, en, A31008-H5850-A1-1-7619 (17,02,2004, 15,56)

<span id="page-23-0"></span>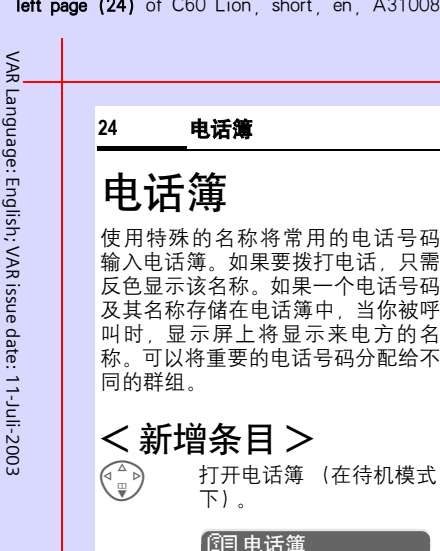

<span id="page-23-1"></span>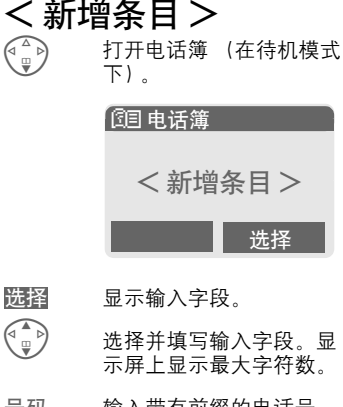

- 号码 : 输入带有前缀的电话号 码。
- 姓名 : 输入名或者姓。

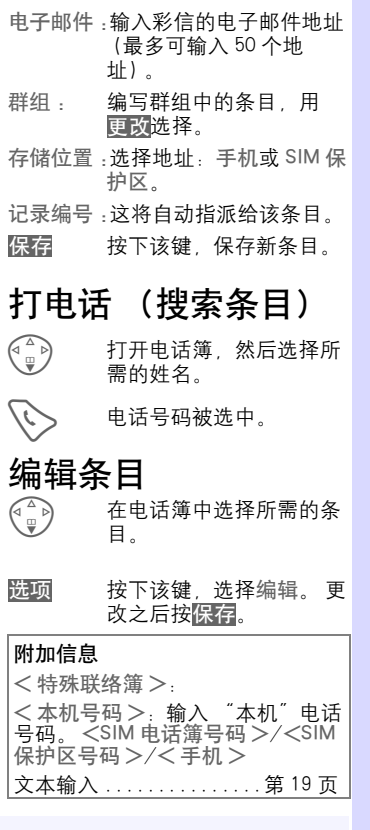

right page (25) of C60 Lion, short, en, A31008-H5850-A1-1-7619 (17.02.2004, 15:56)

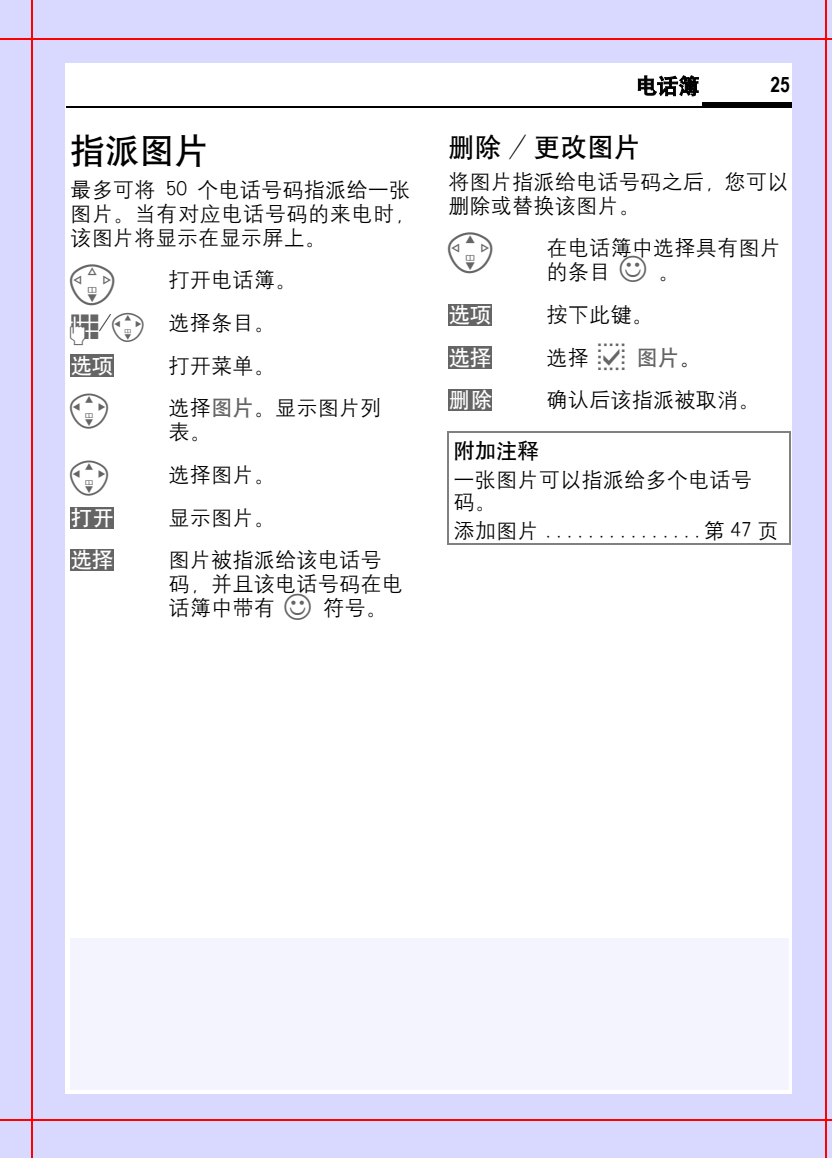

© Siemens AG 2003, H:\Projects\Siemens\Li\_Ye\E1010115\_C60\F1. Releases File\20040217\FrameMaker\C60K\_Phonebook.fm

© Siemens AG 2003, H:\Projects\Siemens\Li\_Ye\E1010115\_C60\F1. Releases File\20040217\FrameMaker\C60K\_Phonebook.fm

Ï

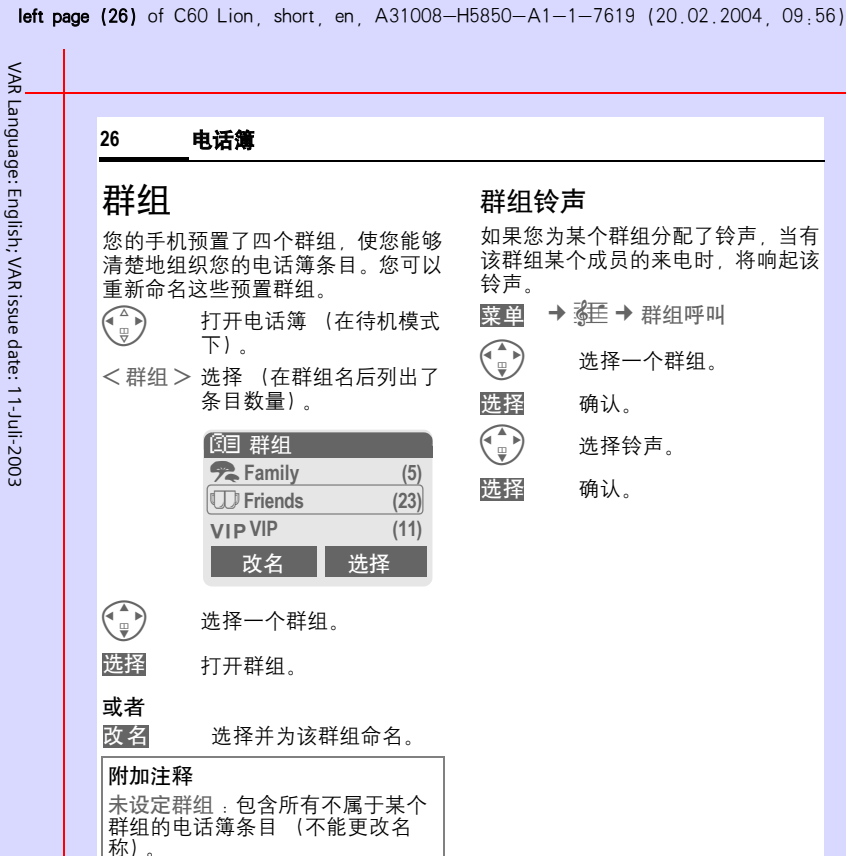

发短消息至群组 ........ [第 31 页](#page-30-0)

right page (27) of C60 Lion, short, en, A31008-H5850-A1-1-7619 (17.02.2004, 15.56)

<span id="page-26-1"></span><span id="page-26-0"></span>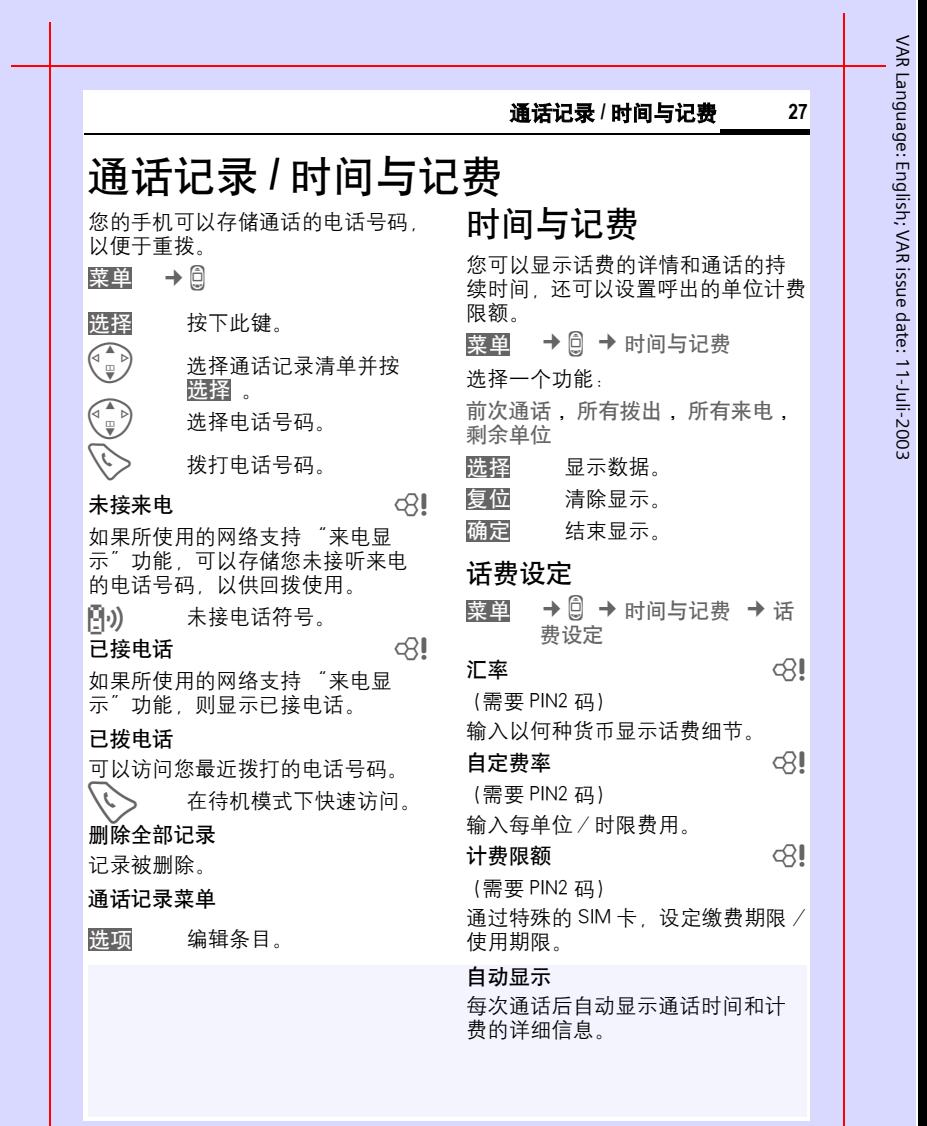

left page (28) of C60 Lion, short, en,  $A31008-H5850-A1-I-7619$  (17.02.2004, 15:56)

### **28** 相机 (附件)

# 相机 (附件)

您可以使用手机立即查看、保存和 发送您用 "QuickPic 相机"拍摄的 照片。照片可用两种不同的格式拍 摄:

#### • 低分辨率: QQVGA 160x120 像素,存储容量 最大为 6KB,可作为彩信图片进行 发送 [\(第 28 页](#page-27-0) [第 32 页](#page-31-0))。

• 高分辨率: VGA 640x480 像素 每 张图片的存储容量最大为40KB,可 以在个人电脑上进行进一步编辑。 为了使照片可以在手机显示屏上 进行查看,每次 VGA 拍摄都将创 建一张 QQVGA 照片。

按下此键 (在待机模式 下)。 照像机

#### 或者

#### $\rightarrow$  to 菜单

首先显示仍然可用的拍摄数量 (取 决于所选的分辨率)。

确认。 确定

显示最后拍摄的照片。

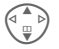

G 滚动浏览照片。

### 拍照

拍摄需要用几秒钟时间进行处理。

按下此键。 过了曝光时间 后, 您将听到一声提示 音。 照片显示在显示屏上 并被自动保存。 拍照

### 闪光灯

在选项菜单中,可以打开 / 关闭闪 光灯功能。

如果闪光灯打开,将在拍摄前给出 对闪光灯充电的命令:

- 短按。对闪光灯进行充电 (电池容量至少约为 30 %)。 载入
- 按下此键。 照片拍摄完 毕。 拍照

### <span id="page-27-1"></span><span id="page-27-0"></span>通过彩信发送照片

您可以在拍摄照片之后,立即将其 作为彩信进行发送。

打开菜单。 选项

通过彩信发送

选择。

- 按下此键并选择所需的分 辨率。 选择
- 按下此键可跳过录音 [\( 第](#page-31-0) [32 页 \)](#page-31-0)。 忽略

right page (29) of C60 Lion, short, en, A31008-H5850-A1-1-7619 (17.02.2004, 15:56)

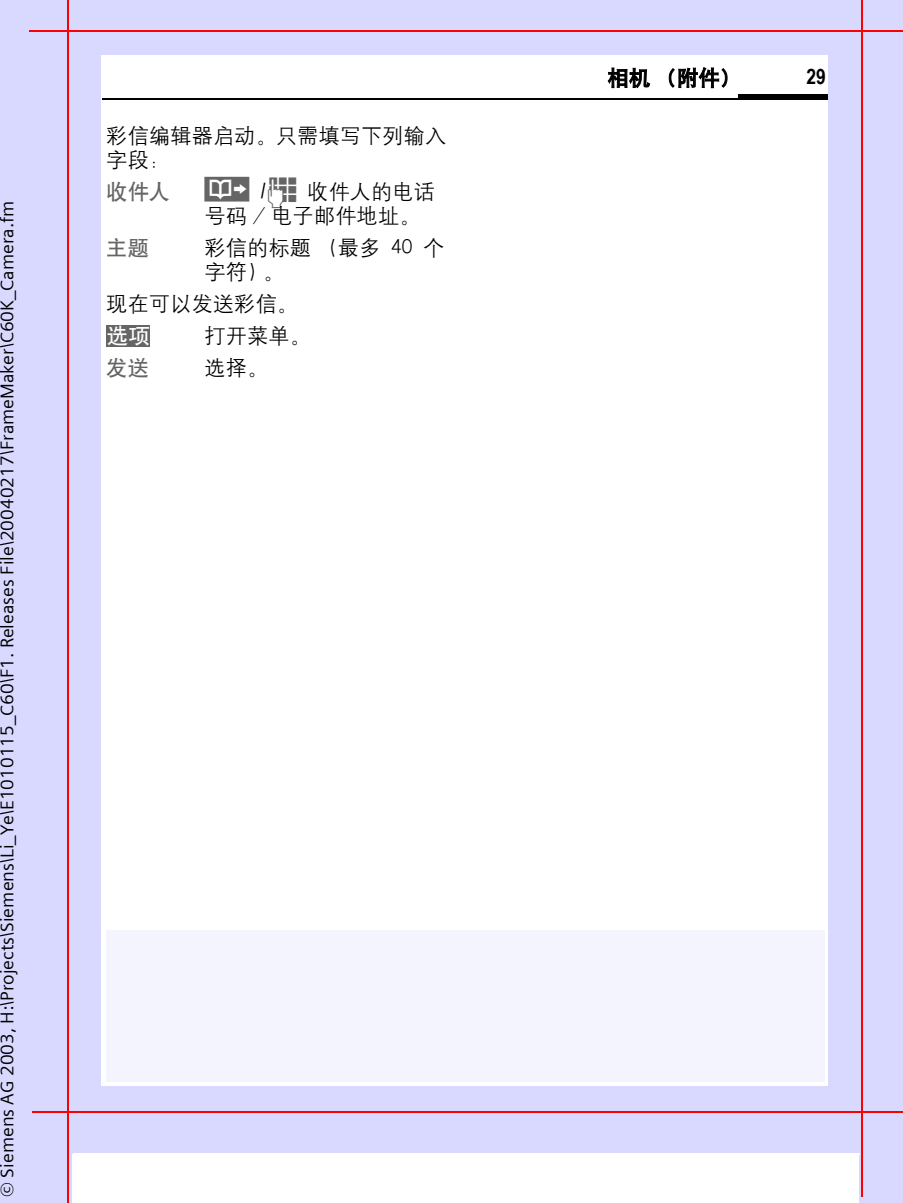

© Siemens AG 2003, H:lProjects|Siemens|Li\_Ye|E1010115\_C60|F1. Releases File|20040217|FrameMaker\C60K\_Camera.fm

**left page (30)** of C60 Lion, short, en, A31008-H5850-A1-1-7619 (17.02.2004, 15.56)

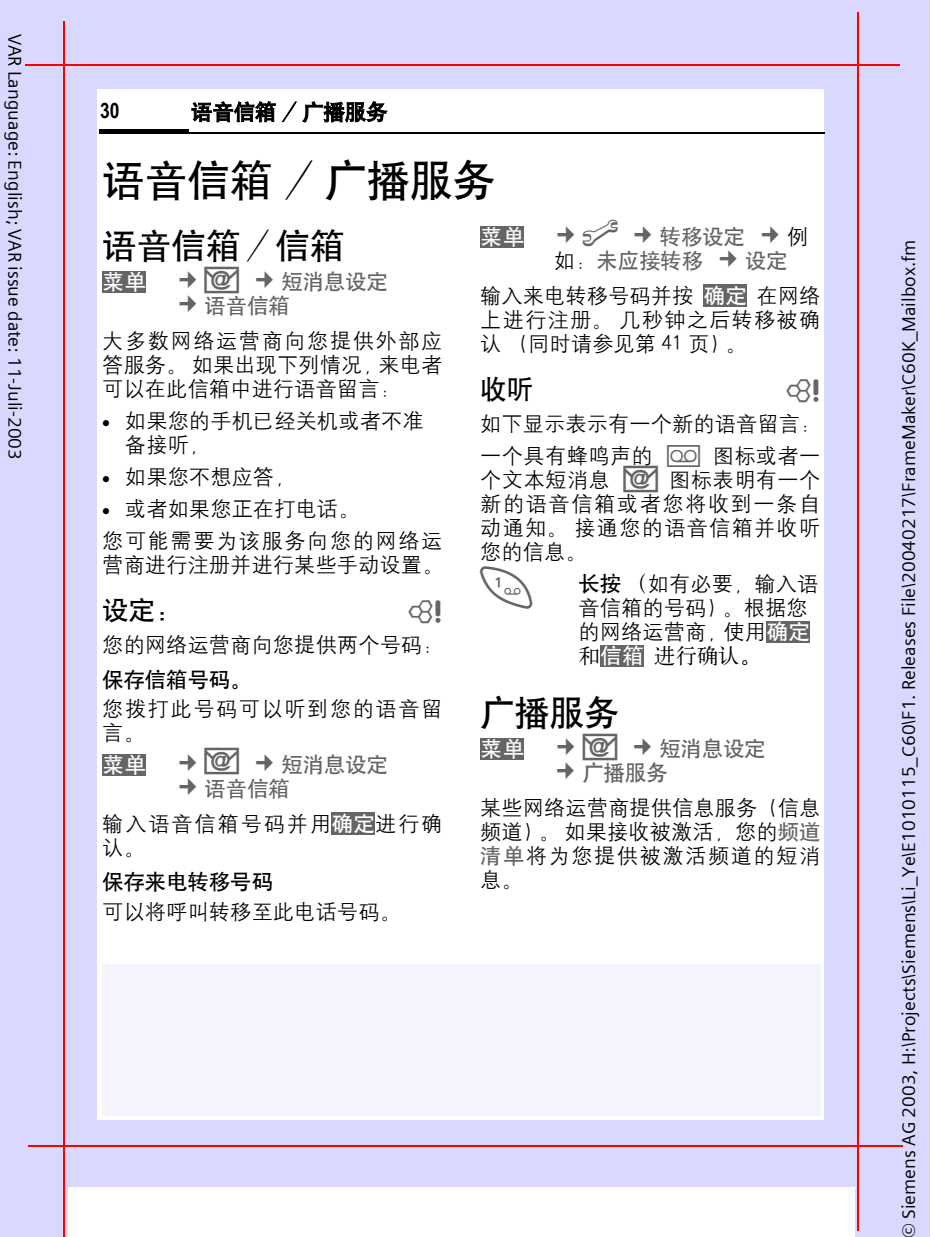

right page (31) of C60 Lion, short, en, A31008-H5850-A1-1-7619 (17.02.2004, 15.59)

您可以利用手机发送或者接收超长 文本的短消息。(英文不超过 760 个 字符,中文不超过 330 个字符)

本手机支持发送串接短消息,方便您 发送更大容量的短消息。当您要编辑 的信息超过 760 个字符时(英文)手 机可自动将该短消息切分为下一短 信、您还可以连续编辑直到完成。支 持最大容量为 10 段。如果接收方手 机支持串接短消息,则可收到完整短 消息(一条);如果不支持串接短消 息,则短信中心将其分割为几条的短 信,按次序组合后发送出去,对方手 机将连续收到多条短消息。

### <span id="page-30-0"></span>编写 / 发送 SMS (文 本短消息)

 $\rightarrow$   $\circledcirc$   $\rightarrow$  写新的短消息 J 编写文本 (有关文本输入 方法,参见第 19 页)。 菜单

(<>> 按下此键。

- □ 1 调 输入电话号码或者从电话 簿中进行选择。
- 确认。短消息被发送到服 务中心以待传送。 确定

### 接收短消息

23 如有新的短消息将在显示 屏上显示出来。 按下左软 键,以阅读短消息。

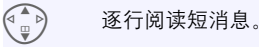

© Siemens AG 2003, H:\Projects\Siemens\Li\_Ye\E1010115\_C60\F1. Releases File\20040217\FrameMaker\C60K\_Messages.fm

© Siemens AG 2003, H:lProjects\Siemens\Li\_Ye\E1010115\_C60\F1. Releases File\20040217\FrameMaker\C60K\_Messages.fm

G → 选择部分, 然后选择所需 的条目并进行确认。

直接回复的功能。

显示手机中存储的短消息清单。

打开选项菜单。

把短消息作为 "通知"进行群发。

在短消息中添加图片和声音。

声音

选择。 菜单包括: 设置动画 设置声音 个 人动画 , 个人图片 , 个人

→ 2 + 短消息文件夹

按下此键。 打开电话簿。 选择群组并发送短消息。

短消息文件夹

特殊功能

回复

菜单

选项

群组

发短消息至群组

发送 选择。

图片与声音

图片与声音

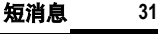

left page (32) of C60 Lion, short, en, A31008-H5850-A1-1-7619 (17.02.2004, 15:59)

<span id="page-31-0"></span>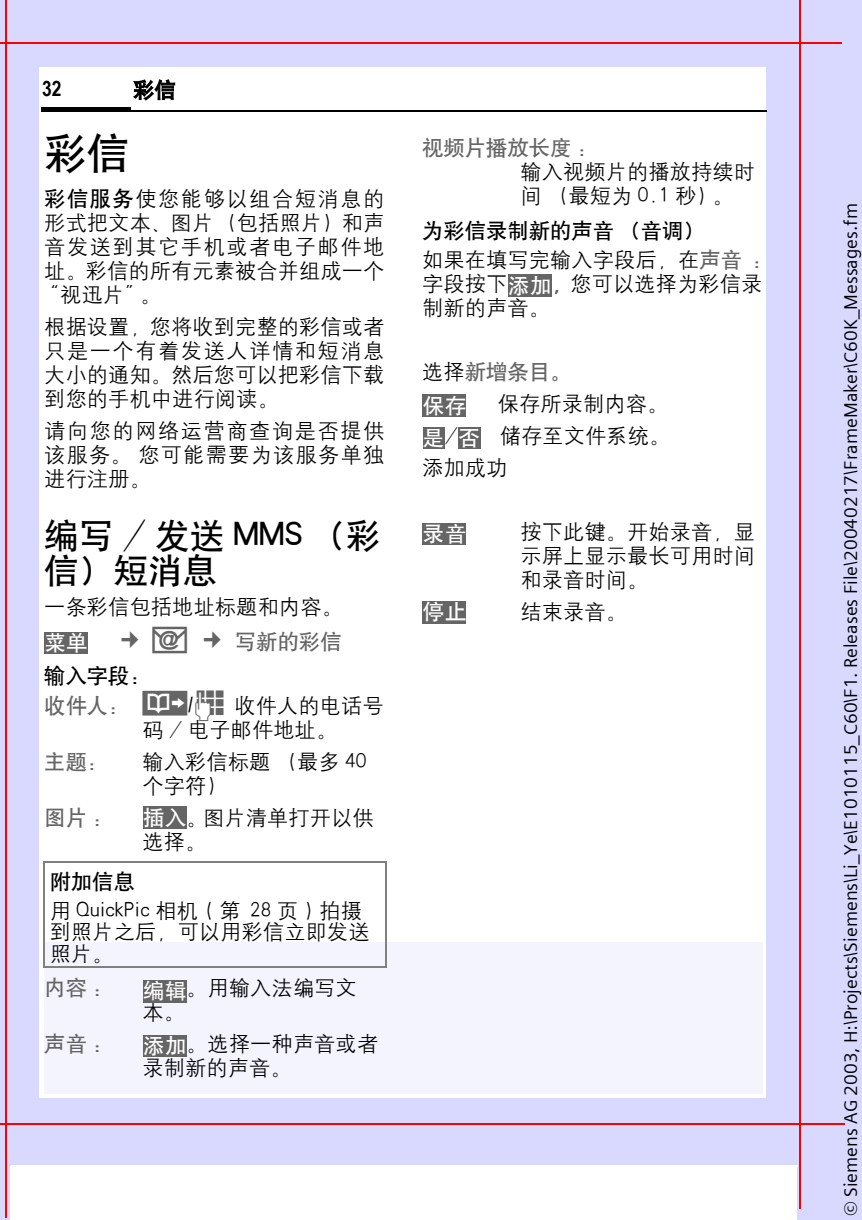

© Siemens AG 2003, H:\Projects\Siemens\Li\_Ye\E1010115\_C60\F1. Releases File\20040217\FrameMaker\C60K\_Messages.fm

right page (33) of C60 Lion, short, en, A31008-H5850-A1-1-7619 (17.02.2004, 15:59)

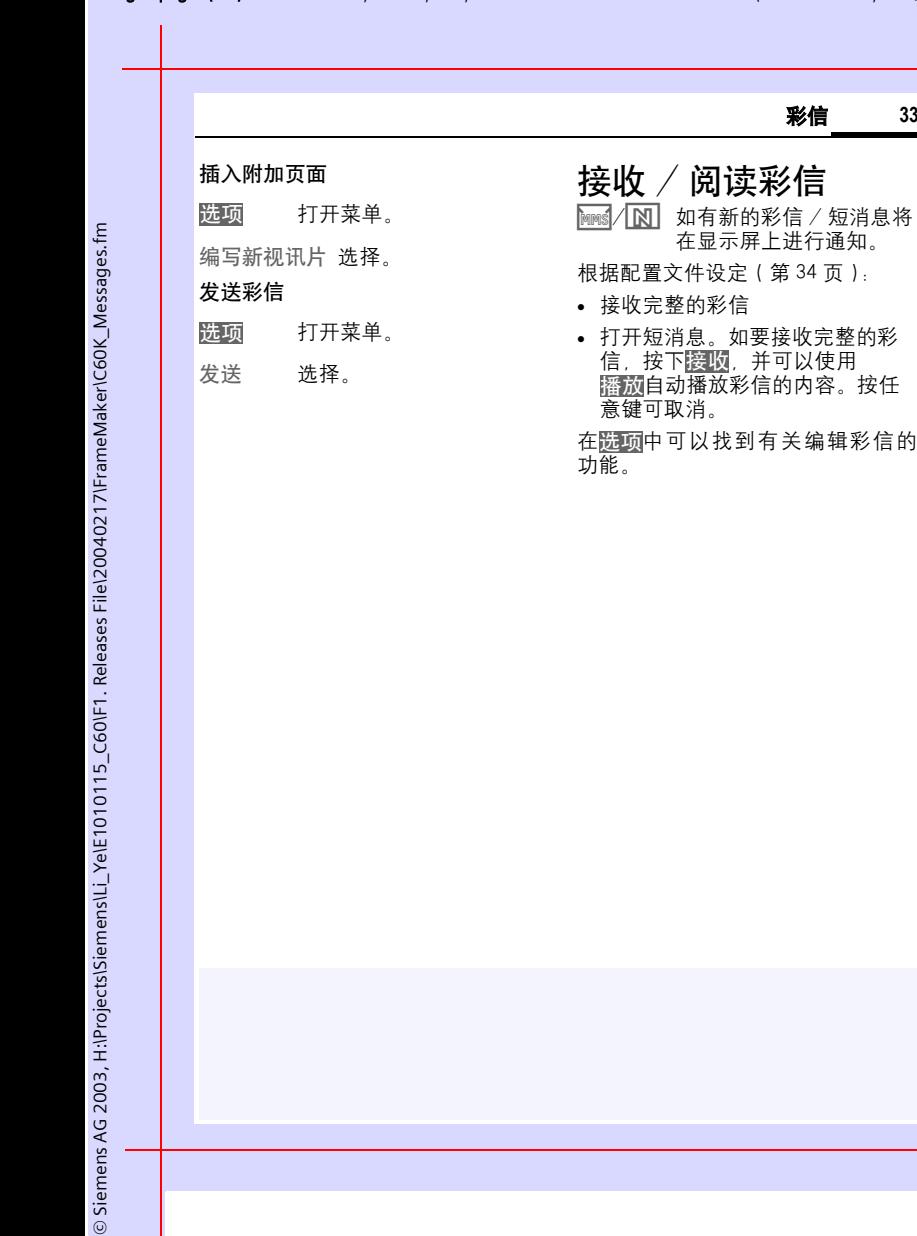

彩信 **33**

**left page (34)** of C60 Lion, short, en, A31008-H5850-A1-1-7619 (17.02.2004, 15.59)

### 34 短消息清单和设置文件

## 短消息清单和设置文件

所有的短消息和彩信根据其状况被 保存在以下某个清单中。

### 收件箱

→ 図 → 收件箱 → 短 消息 / 彩信 菜单

显示已收到的文本短消息或彩信的 清单。

### 草稿

→ | ◎ → 草稿 → 短消 息 / 彩信 菜单

显示未发送的文本短消息或彩信的 清单。

### 未发送

→ 図 → 未发送 → 短 消息 / 彩信 菜单

显示仍未发送成功的文本短消息或 彩信的清单。

### 已发送

→ | ◎ → 已发送 → 短 消息 / 彩信 菜单

显示已发送的文本短消息或者彩信 的清单。

## T9 设定

→ | ◎ → 设置 → 短消 息设定 ¢ T9 输入法设定。 菜单

### 使用 T9

激活 / 关闭 T9 文本输入法:中 / 英 文 [\( 参见第 20 页 \)。](#page-19-0)

### 输入语言

选择输入文本所用的语言。T9所支持 的语言标有 **T9** 符号。

### <span id="page-33-1"></span><span id="page-33-0"></span>短消息设定 , 彩信配 置文件

→ 図 → 设置 → 短消 息设定 **/** 彩信配置文件 菜单

必须为短消息以及彩信创建情景模 式。可在情景模式中定义发送条件。 这些情景模式的数据可能已被输入。 如果没有,您的网络运营商将为您提 供相关的信息。可以在以下网址中获 得完整的操作说明书中的附加信息:

#### **www.my-siemens.com/c60**

right page (35) of C60 Lion, short, en, A31008-H5850-A1-1-7619 (17.02.2004, 15.56)

# 上网与娱乐

### 互联网浏览器 (WAP)

#### $\rightarrow \mathcal{O}$ 菜单

从互联网获取最新的信息,这些信息 以一种符合手机显示选项的特殊格 式提供。访问互联网可能需要向您的 网络运营商注册。

### 主页 インター くろう こうこうしょう

建立与互联网服务提供商门户网站 之间的连接(可以由您的网络运营商 根据默认值进行指定 / 配置)。

### 收藏夹

用于快速访问的网址清单。

### 互联网 b

一旦选择此功能,浏览器就被激活。 软键的功能根据互联网页面而有所 不同,例如 "链接"或者 "菜单"。 选项菜单中的内容也可能有变化。如 有必要,请设定访问互联网的方式。

### 上网与娱乐 **35**

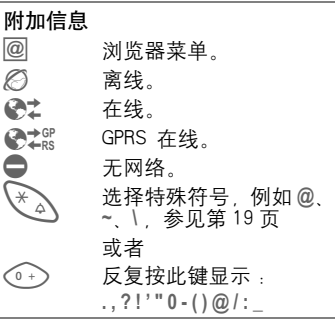

### 结束连接

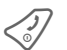

**<⑦ 长按**以断开连接并关闭浏<br>● 览器。 览器。

### WAP 配置文件

¢ É ¢ 互联网 ¢ 配置 文件 菜单

手机为 WAP 互联网访问所作的准备 取决于您目前的网络运营商。 如果 网络运营商已经进行了设置,选择并 激活配置文件。 如果您必须手动配 置访问配置文件,请与您的网络运营 商联系。

**left page (36)** of C60 Lion, short, en, A31008-H5850-A1-1-7619 (17.02.2004, 15.56)

### **36** 上网与娱乐

### 激活 WAP 配置文件

每次访问互联网前,您可以更改当前 的配置文件(如果已经设定了配置文 件)。<br>(4)

选择配置文件, 然后按 选择。

### 设定 WAP 配置文件

最多可以设定 5个 WAP配置文件(您 的网络运营商可能会作出限制)。根 据不同的网络运营商,配置可能有所 不同:

G 选择配置文件,然后 编辑<mark>。 现在填写数据字</mark> 段。

选择连接配置文件: 参[见第 42 页](#page-41-0)。

### 游戏及其它

下载游戏和其它应用程序。 建议您 获得互联网上相关应用程序的信息。 一旦您已经选择了某个游戏或者应 用程序,您可以马上开始下载。 然后 您可以使用应用程序。 大多数应用 程序包含有使用说明。 可以在下列 网站下载应用程序和游戏:

**wap.my-siemens.com** 或者访问互联网 上的网站: **[www.my-siemens.com/city](http://www.my-siemens.com/city)**

### 附加信息

如要下载应用程序、必须配置 WAP 配置文件、HTTP 配置文件和访问 [\(](#page-41-0) [第 42 页 \)](#page-41-0)。

根据所选的网络运营商,访问和功 能可能会和目前的描述有所不同。

### <span id="page-35-0"></span>游戏和应用程序

已经存储在手机中的应用程序和链 接在如下位置查找:

¢ É ¢ 游戏及其它 菜单

根据反色显示的项目,可用的功能是 不同的:

### 下 下载

- 所选的互联网页面被载 入。 互联网
- $\sqrt{\chi}$  离线执行游戏 / 应用程序
- 立即启动可载入的应用程 序。 选择

### ☆ 在线载入游戏 / 应用程序

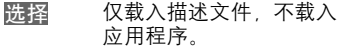

right page (37) of C60 Lion, short, en, A31008-H5850-A1-1-7619 (17.02.2004, 15.56)

### 游戏

游戏存储于手机中。选择游戏。在每 个游戏的选项菜单中有特殊指导或 说明。

### 按键控制

下列按键控制适用于大多数游戏(虚 拟操纵杆):

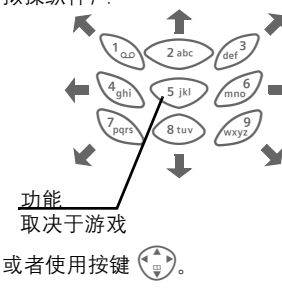

**附加信息**<br>WAP 可用来从互联网下载应用程序 (例 如铃声、游戏、图片、动画等)。下载 或者运行应用程序不会影响或者改变已 经安装在 Java™ 手机中原来安装的软<br>件 对于用户购买手机后自行安装的 件。对于用户购买手机后自行安装的并 且未包含在手机包装盒内的应用程序, 西门子既不提供担保也不会对此负责。 口,<br>这同样适用于随后由用户自行启用的功<br>能 购买者应自行承担中于使用这些应 ……<br>购买者应自行承担由于使用这些应 用程序而引起的本手机或应用程序丢<br>失,损坏或出现缺陷的风险以及由此 损坏或出现缺陷的风险以及由此引 起的所有直接或间接损害的风险。 由于技术性原因,在设备更换/调换时 将丢失应用程序或者软件和随后启动的 某些功能,且在修理设备时也可能会发 生丢失情况。<br>在这些情况下 购买者需要重新下载应<br>·启用 请注意 本手机 用程序或者重新启用。 请注意,本手机 ,<br>接收数字版权管理 (DRM),因此通过<br>WAP 下载的应用程序受版权保护,这些 WAP 下载的应用程序受版权保护。 应用程序仅供您的手机使用,不可为了 备份而从手机传送应用程序

西门子不保证或担保用户能够下载、启 用、重新备份应用程序或免费获得上述 功能并且不对此负责。 如果技术上可行 的话,请用西门子数码交换软件将应用 程序备份到个人电脑。

**[www.my-siemens.com/c60](http://www.my-siemens.com/c60)**

left page (38) of C60 Lion short en A31008-H5850-A1-1-7619 (23.02.2004 14.12)

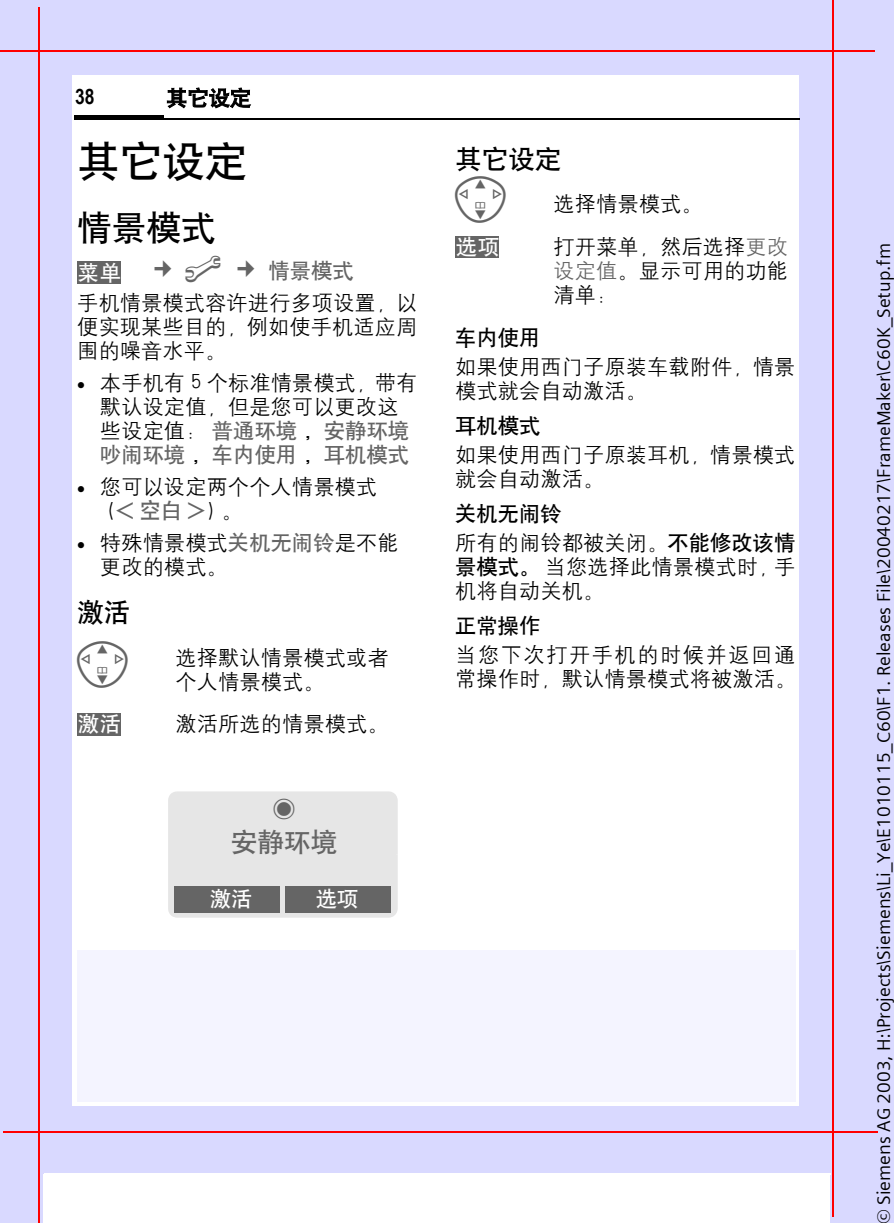

right page (39) of C60 Lion, short, en, A31008-H5850-A1-1-7619 (17.02.2004, 15.59)

显示屏

**→**  $\frac{6}{5}$  → 显示屏 菜单

### 语言选择

为显示屏的显示内容设定语言。"自 动选择"将设定您本地网络运营商所 用的语言。 在待机模式下, 返回至该 语音:

 $*$  # 0 0 0 0 #  $\sqrt{5}$ 

### 壁纸设定

设定显示屏的背景图片。 新的下载可用来从互联网下载图片。

### 待机画面

选择要显示的图片以取代网络运营 商待机画面。

新的下载可用来从互联网下载图片。

### 配色设定

选择整个服务系统的色彩调配。

### 开机问候语

输入手机开机时显示的问候语(而不 是显示动画)。

### 大字号

您可以选择一种显示字号(共有两种 显示字号可供选择)。

### <span id="page-38-0"></span>把显示屏照明设定得更亮或更暗。 设定得越暗,则待机时间越长。

VAR Language: English; VAR issue date: 11-Juli-2003

VAR Language: English; VAR issue date: 11-Juli-2003

### 对比度

设定显示屏对比度。

## 屏幕保护

一旦过了您设定的时间,屏幕保护功 能将在显示屏上显示一张图片。 有 来电或按下任意键都将结束屏幕保 护功能。

<span id="page-39-0"></span> $-1 - 7619$  (17.02.2004, 15.59)

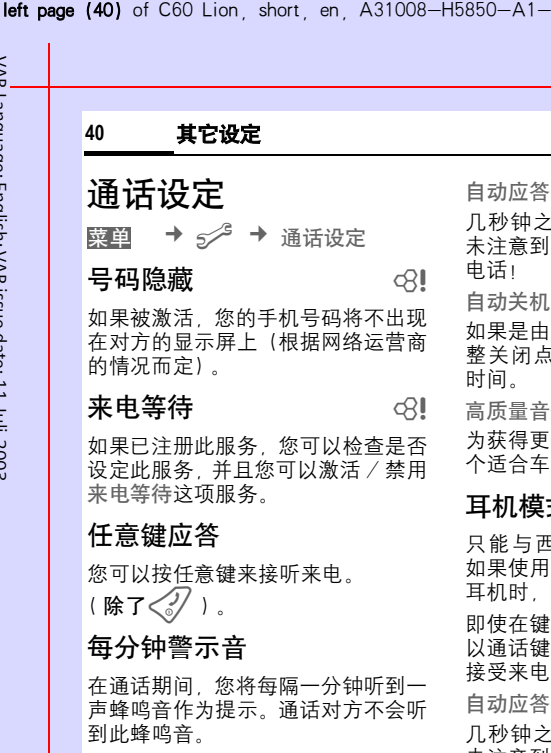

### 车内使用

只能与西门子原装免提车载附件一 起使用。 如果使用原装的免提西门 子车载附件,当手机插入机座时,情 景模式就被自动激活。

几秒钟之后将自动接听呼叫。 如果 来电, 其他人可能会偷听到

如果是由汽车电源装置供电,可以调 整关闭点火开关和关闭手机之间的

<span id="page-39-1"></span>效

为获得更好的声音效果,请选择另一 个适合车载附件的声音设置。

### 式

只能与西门子原装耳机一起使用。 如果使用原装的西门子耳机,当插入 情景模式就会被自动激活。

即使在键盘锁闭功能被激活时,也可 以通话键或者 PTT 键(按键通话)来 接受来电。

几秒钟之后将自动接听来电。 如果 未注意到来电,其他人可能会偷听到 电话!

自动应答 如果您未注意到来电,其他人可能 会偷听到电话!

right page (41) of C60 Lion, short, en, A31008-H5850-A1-1-7619 (17.02.2004, 15:59)

<span id="page-40-0"></span>其它设定 **41**

<span id="page-40-2"></span>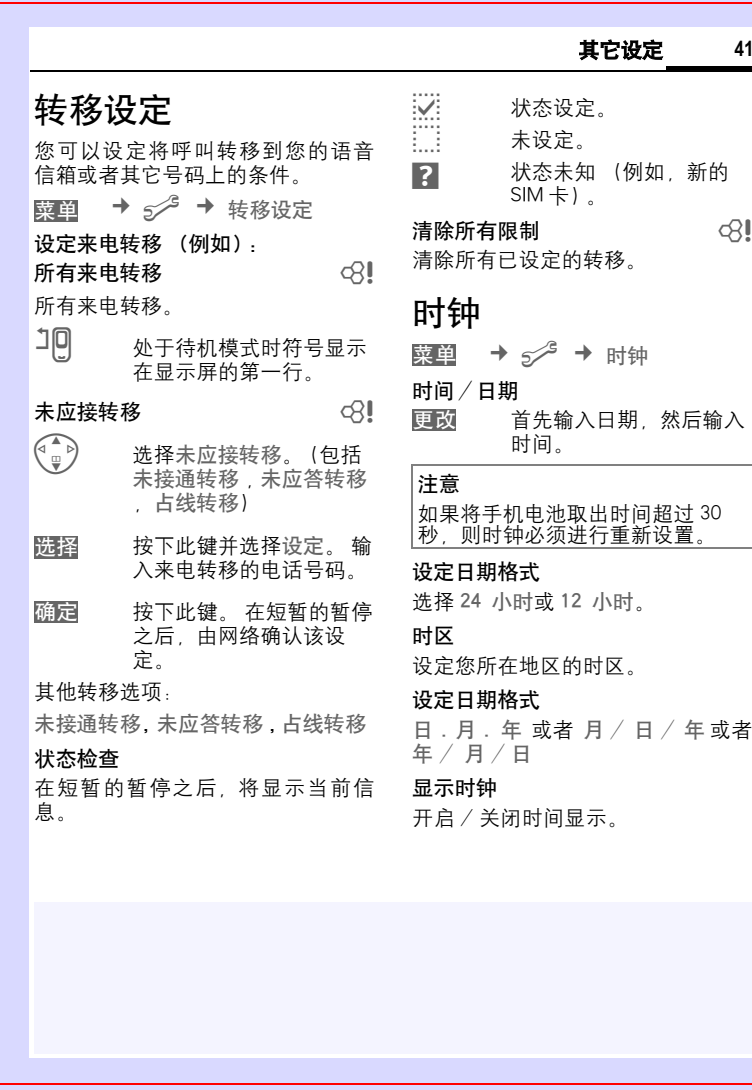

<span id="page-40-1"></span>© Siemens AG 2003, H:\Projects\Siemens\Li\_Ye\E1010115\_C60\F1. Releases File\20040217\FrameMaker\C60K\_Setup.fm

© Siemens AG 2003, H:lProjects|Siemens|Li\_Ye|E1010115\_C60|F1. Releases File|20040217|FrameMaker|C60K\_Setup.fm

**left page (42)** of C60 Lion, short, en, A31008-H5850-A1-1-7619 (17.02.2004, 15.59)

<span id="page-41-0"></span>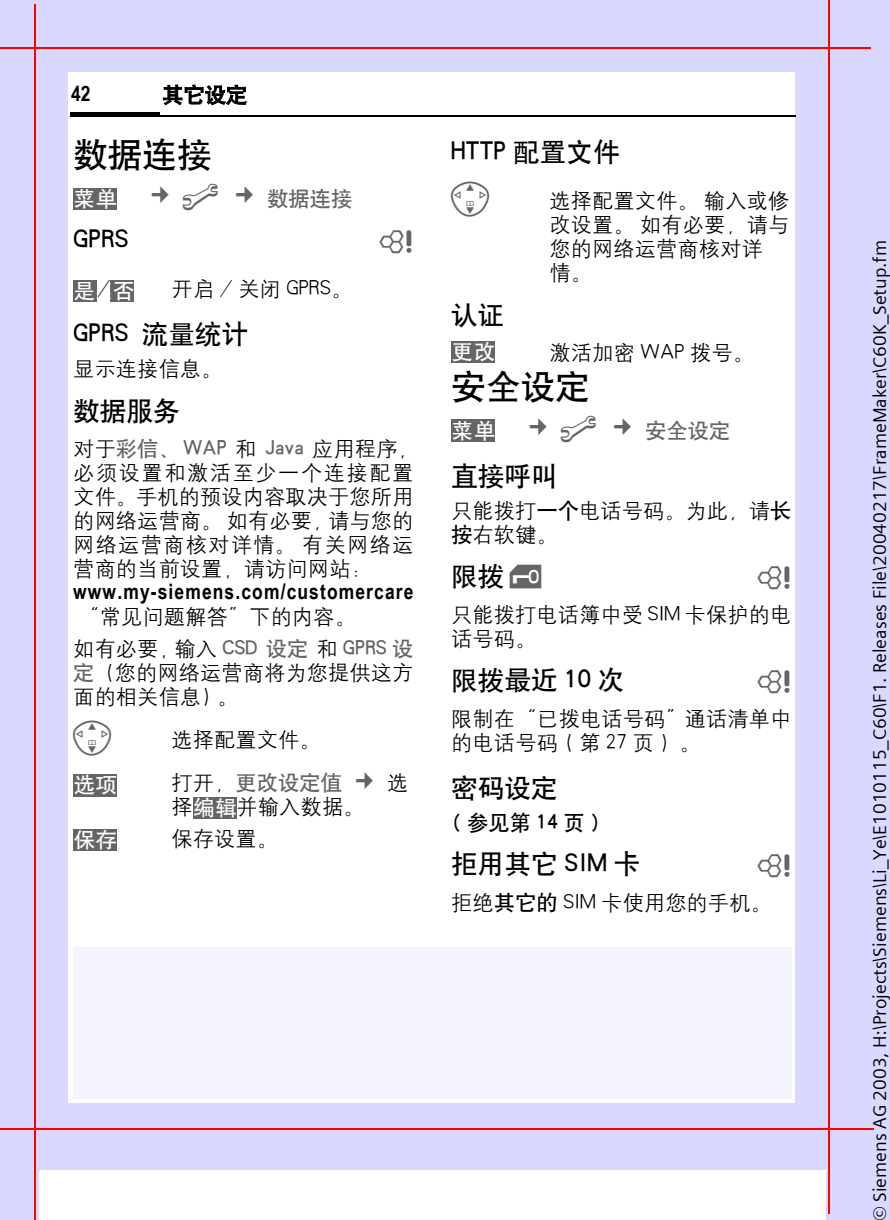

right page (43) of C60 Lion, short, en, A31008-H5850-A1-1-7619 (17.02.2004, 15.59)

 $\rightarrow$   $\leq$   $\neq$   $\rightarrow$   $\leq$   $\neq$   $\leq$   $\in$   $\in$ 通话限制 通话限制功能限制您 SIM 卡的使用。 禁拨所有电话 : 禁止拨打所有的电话 (除了紧急号码 999 之外)。 禁拨国际电话 : 只能拨打国内电话。 只拨回本国: 禁止拨打国际长途, 拨 回本国的电话除外。 拒接所有来电 : 手机将被禁止接听所 有来电。 漫游时拒接: 当您处于开户网络之外 时不接受任何呼叫。 状态检查: 检查通话限制的状态。 清除所有限制 : 清除所有通话限制。 手机序列号 显示手机序列号 (IMEI) 和软件版本 号。 清除文件系统 (手机密码受保护) 手机系统进行碎片整理。 总复位 将手机重新设定为标准值 (出厂设定)。 网络管理  $\rightarrow$   $\rightarrow$   $\rightarrow$  m  $\times$   $\rightarrow$  m  $\rightarrow$   $\rightarrow$  m  $\rightarrow$   $\rightarrow$  m  $\rightarrow$  m 线路切换 必须注册独立的两个电话号码 。 网络信息 显示当前可用的 GSM 网络清单。 自动选网 如果激活"自动选网", 则按您"优 先网络"清单的顺序拨叫下一个网 络。 重新选网 重新启用网络搜索。 优先网络 当您离开您的开户网络时,设定您优 先选择的网络运营商。 快速搜索网络 激活此功能之后,网络的连接速度将 加快 (但将减少待机时间)。 菜单 菜单

<span id="page-42-4"></span><span id="page-42-2"></span>© Siemens AG 2003, H:\Projects\Siemens\Li\_Ye\E1010115\_C60\F1. Releases File\20040217\FrameMaker\C60K\_Setup.fm

© Siemens AG 2003, H:lProjects\Siemens\Li\_Ye\E1010115\_C60\F1. Releases File\20040217\FrameMaker\C60K\_Setup.fm

### <span id="page-42-3"></span><span id="page-42-1"></span><span id="page-42-0"></span>其它设定 **43**

**left page (44)** of C60 Lion, short, en, A31008-H5850-A1-1-7619 (17.02.2004, 15.16)

### <span id="page-43-0"></span>**44** 音调设定

# 音调设定

→ 《手 菜单

您可以根据需要设定音调。

### 振铃设定

激活、关闭振铃或者使其只发出简短 的鸣音。

### 振动

开启/关闭振动功能(振铃的附加功 能)。

### 音量

为所有音调设定相同的音量。

#### 注意

请确保在把手机放在耳边接听之 前,您已经接收了电话。 这将避免 铃声过响,对您的听力造成损害! 可以通过短消息/ 彩信 将铃声发送 到您的手机,或者您可以通过 WAP 下载铃声。

### 来电音调 , 群组来电音调 , 其它来电音调 , 闹铃音调 , 短消息音调

可以为不同类型的通话 /功能设定不 同的铃声。

### 更多音调

→ 《狂 → 更多音调 菜单

### 来电筛选 **b**  $\alpha$

只有那些电话簿或者预置群组中的 号码呼入时,手机才会发出振铃或者 振动以提示用户。 其它的来电只会 显示出来。

#### 按键伴音

设定有声按键伴音: 滴答声或者音频 声或者无声按键

#### 每分钟警示音

在通话期间,您将每隔一分钟听到一 声蜂鸣音作为提示。

### 业务提示音

设定服务和闹铃音:

right page (45) of C60 Lion, short, en, A31008-H5850-A1-1-7619 (20.02.2004, 09.54)

VAR Language: English; VAR issue date: 11-Juli-2003

VAR Language: English; VAR issue date: 11-Juli-2003

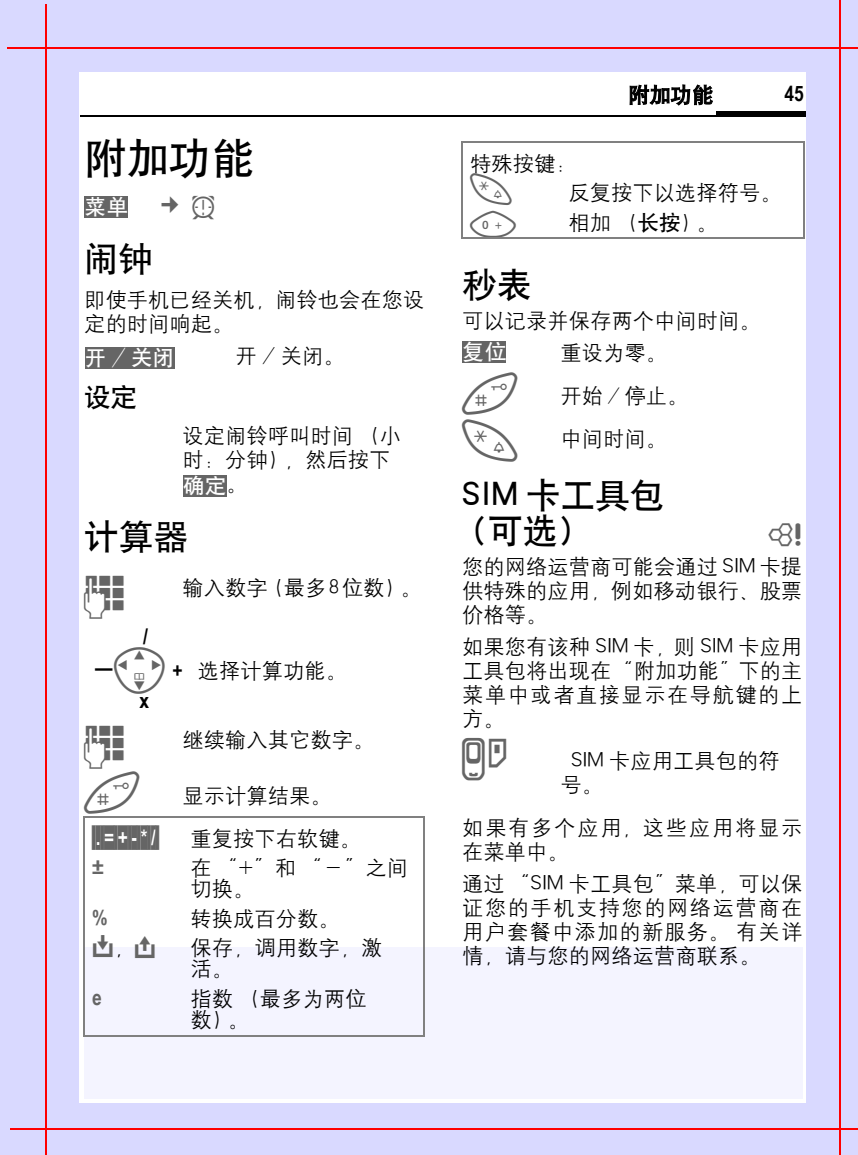

left page (46) of C60 Lion, short, en, A31008-H5850-A1-1-7619 (17.02.2004, 15:57)

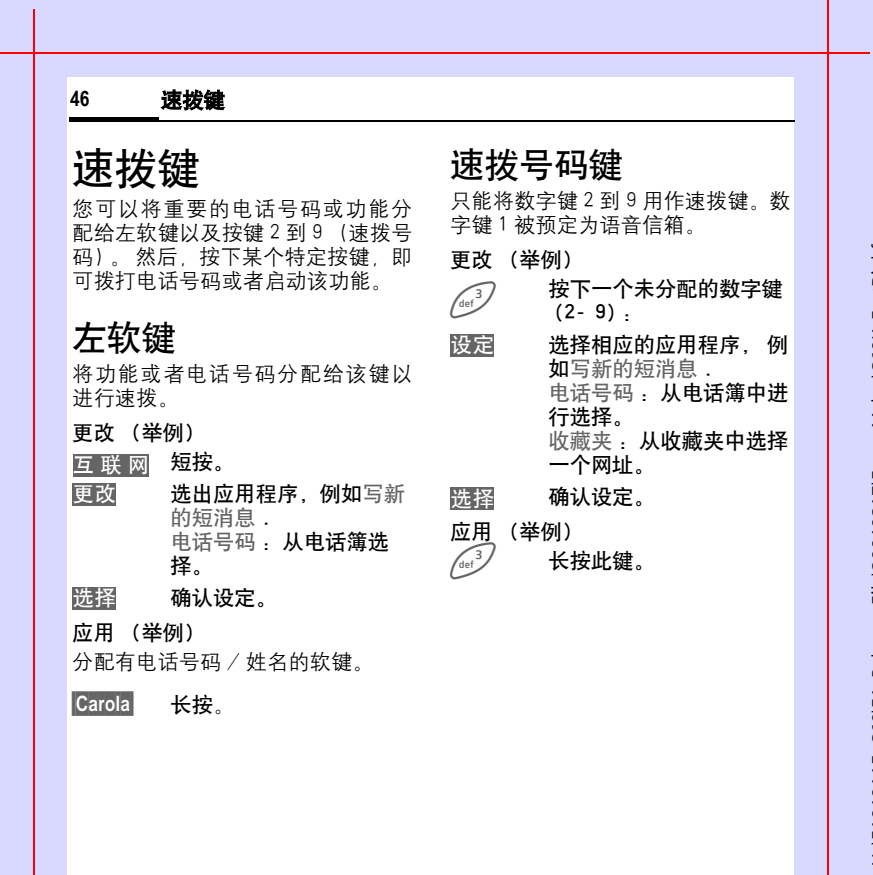

right page (47) of C60 Lion, short, en, A31008-H5850-A1-1-7619 (17.02.2004, 15.57)

<span id="page-46-0"></span>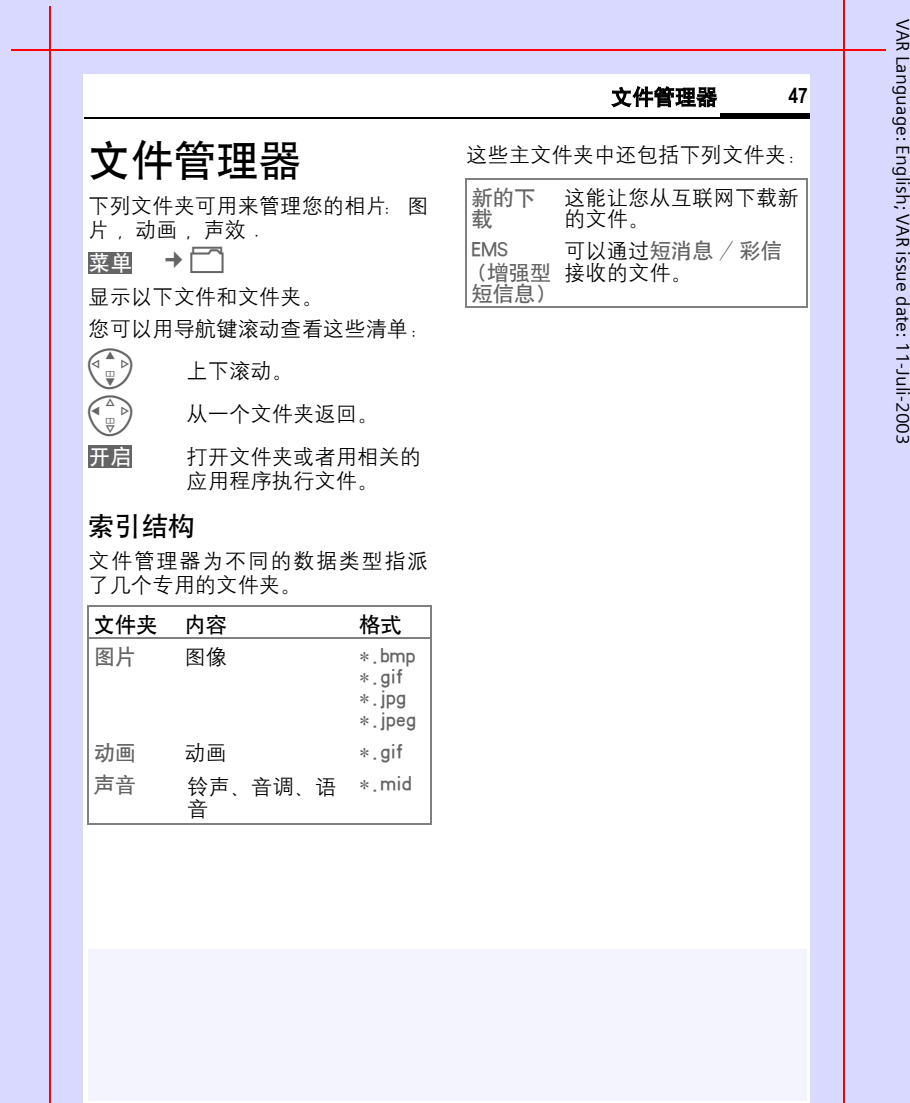

VAR Language: English; VAR issue date: 11-Juli-2003

### **left page (48)** of C60 Lion, short, en, A31008-H5850-A1-1-7619 (17.02.2004, 15:57)

VAR Language: English; VAR issue date: 11-Juli-2003

VAR Language: English; VAR issue date: 11-Juli-2003

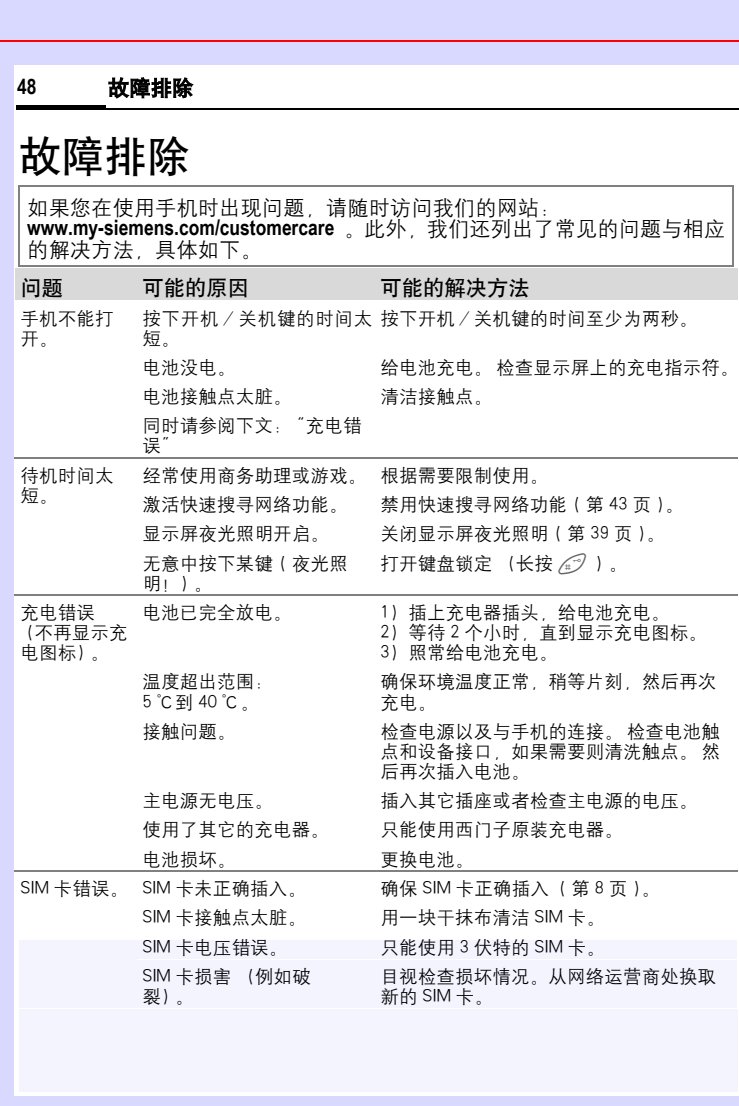

**right page (49)** of C60 Lion, short, en, A31008-H5850-A1-1-7619 (17.02.2004, 15:57)

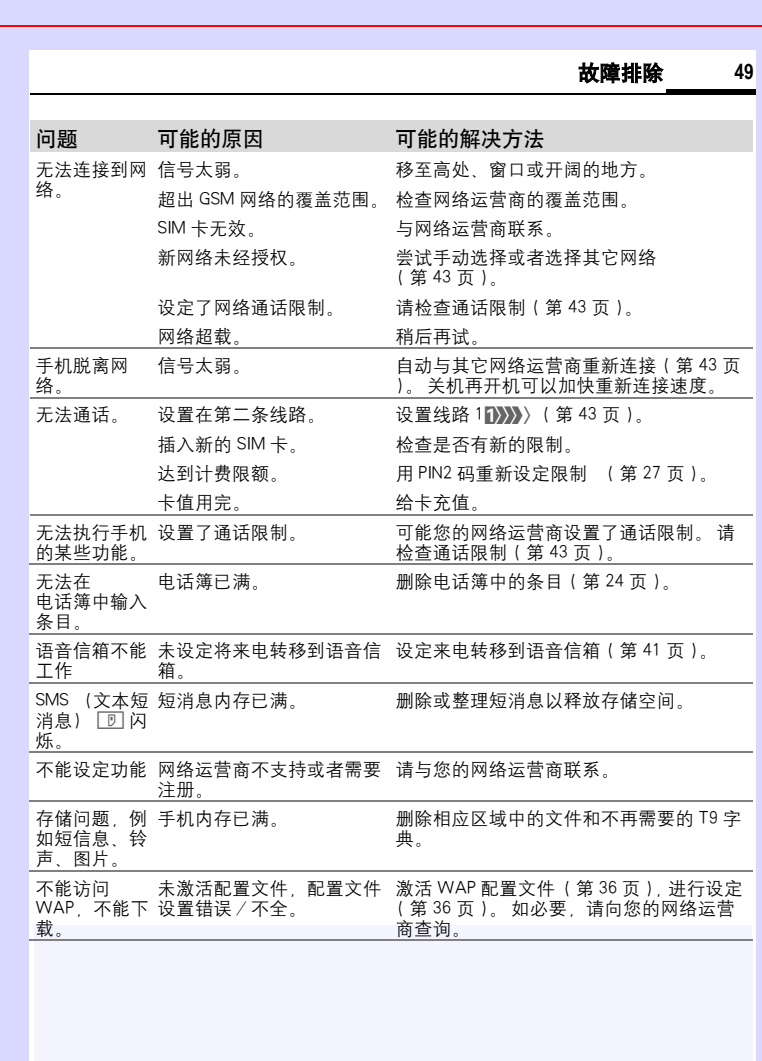

**left page (50)** of C60 Lion, short, en, A31008-H5850-A1-1-7619 (17.02.2004, 15:57)

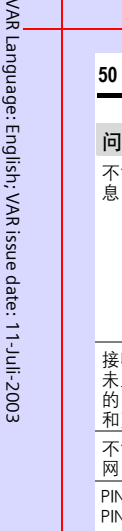

 $\epsilon$ 

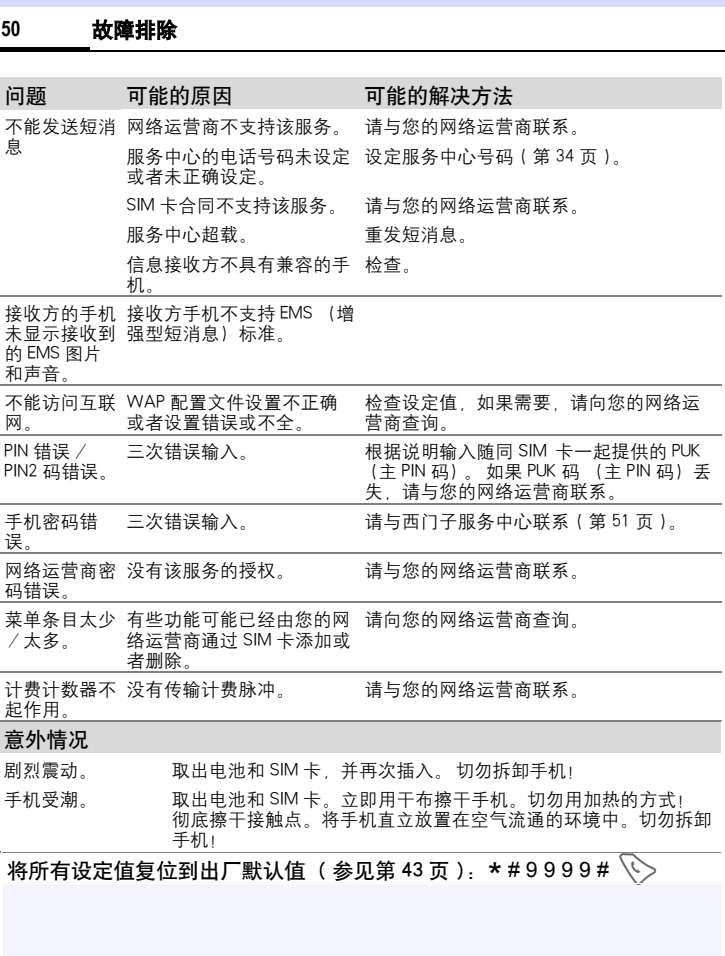

**"""Š£®51£©** C60 Lion, short, en, A31008-H5850-A1-1-7619 (17.02.2004, 15:59)

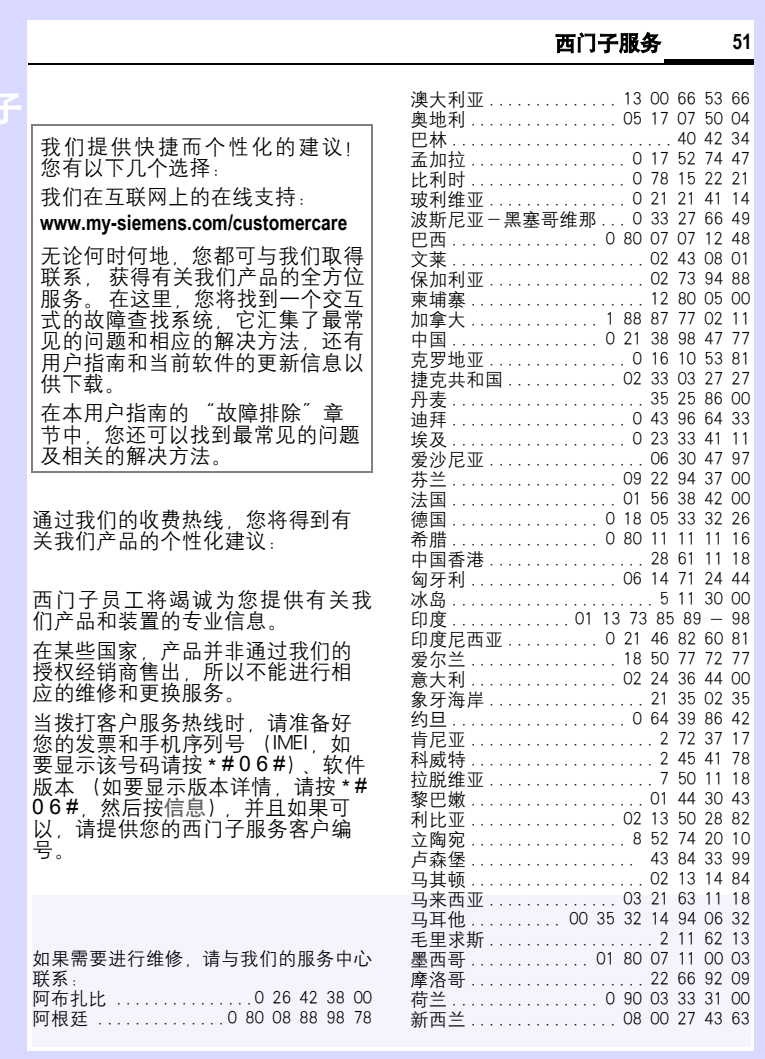

© Siemens AG 2003, H:\Projects\Siemens\Li\_Ye\E1010115\_C60\F1. Releases File\20040217\FrameMaker\C60K\_Hotline.fm

<span id="page-50-0"></span>西门 服务 **ÞÛ"Š52)** C60 Lion, short, en, A31008-H5850-A1-1-7619 (17.02.2004, 15:59)

VAR"Ö—" "¢Œf£"VAR2¢8°»'ý/£12 2003fi7'-111»' VAR"Ô—' "¢Œƒ£ªVAR²¢ðº»'ý⁄£½ 2003ƒÍ7'¬11»'

### **52** 西门子服务

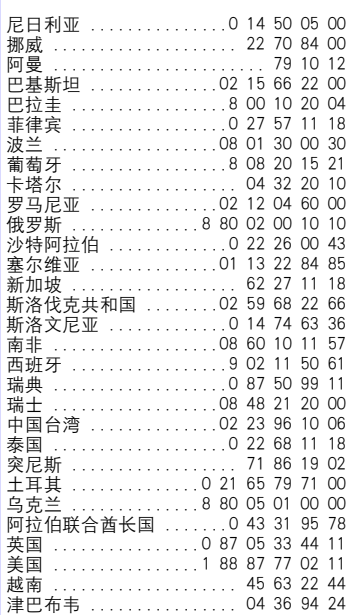

right page (53) of C60 Lion, short, en, A31008-H5850-A1-1-7619 (17.02.2004, 15.26)

### 保养和维护 **53**

以上建议适用于您的手机、电池、 充电器和所有附件。 如果有任何部 件无法正常工作,请送至您邻近的 授权服务点。 那里的服务人员将为 您提供帮助,并在必要情况下对手 机进行维修。

# 保养和维护

您的手机经过精心的设计和制作, 所以请妥善对待。 以下建议将帮助 您长时间享用您的手机。

- 防止手机受潮! 含有无机物的沉 淀、湿气和液体会腐蚀电子电路。 不过,如果您的手机受潮,请立 即切断电源并取出电池。
- 不要在积满灰尘和不干净的地方 使用或存放手机。 否则手机的可 移动部件可能会被损坏。
- 不得把您的手机存放在很热的地 方。 高温会缩短电子设备的寿命、 损坏电池并使某些塑料变形或熔 化。
- 不得把您的手机存放在很冷的地 方。 当手机再次变热时 (达到其 正常环境温度),手机内部可能会 形成湿气,这会损坏电子电路板。
- 请勿摔落, 敲打或摇晃您的手机。 野蛮处理会损坏手机内部电路 板!
- <sup>z</sup> 不得使用刺激性化学品、洗涤剂 或强清洁剂来清洁手机!

left page (54) of C60 Lion, short, en, A31008-H5850-A1-1-7619 (17.02.2004, 15.59)

### **54** 产品数据

# 产品数据

### 一致性声明

西门子移动信息与通讯公司特此声 明在本用户指南中所述的手机符合 欧洲官方指令 1999 / 5 / EC (R&TTE) 的基本要求和其它相关规 定。

有关的一致性声明 (DoC)业已签 发。 如想获得原件副本,请与本公 司联系。

CE 0682

### 技术数据

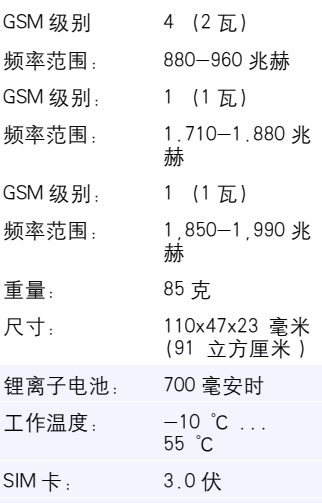

### 使用时间

一块充足电的电池最多可以提供 60 ,<br>350 小时的待机时间,或者 100<br>到 300 分钟的诵话时间。 (此诵话与 可 300 分钟的通话时间。 待机时间是在 GSM 标准条件下测得 的。)

使用时间取决于是否使用下列选项:

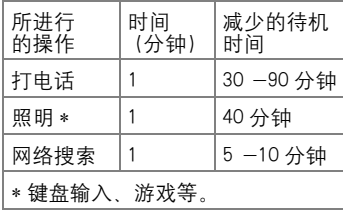

温度过高或者过低会大大缩短手机<br>的待机时间。因此请勿将您的手机 因此请勿将您的手机 放置于阳光直射处或者散热器上。

right page (55) of C60 Lion, short, en, A31008-H5850-A1-1-7619 (20.02.2004, 09:52)

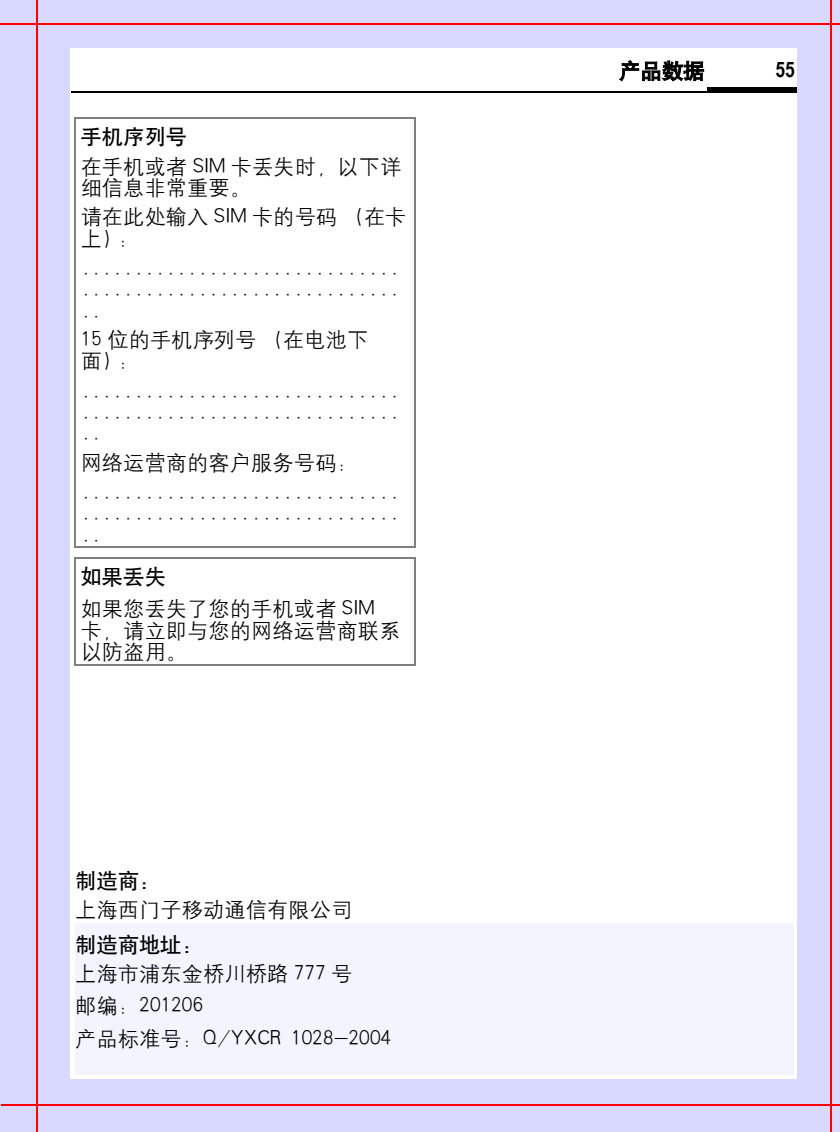

© Siemens AG 2003, H:\Projects\Siemens\Li\_Ye\E1010115\_C60\F1. Releases File\20040217\FrameMaker\C60K\_Data.fm

© Siemens AG 2003, H:lProjects\Siemens\Li\_Ye\E1010115\_C60\F1. Releases File\20040217\FrameMaker\C60K\_Data.fm

**left page (56)** of C60 Lion, short, en, A31008-H5850-A1-1-7619 (17.02.2004, 15:44)

**56** 电池的质量声明

# <span id="page-55-0"></span>电池的质量声明

请勿将您的手机存放在温度过高或 过低的环境中,因为这样做会影响 电池的使用寿命并会缩短电池的待 机时间。手机电池的使用寿命有一 定期限。经过一段时间的使用后, 如果发现电池性能有下降趋势,建 议及时更换西门子原装电池。

"""Š£®57£© C60 Lion short en A31008-H5850-A1-1-7619 (17.02.2004 15.44)

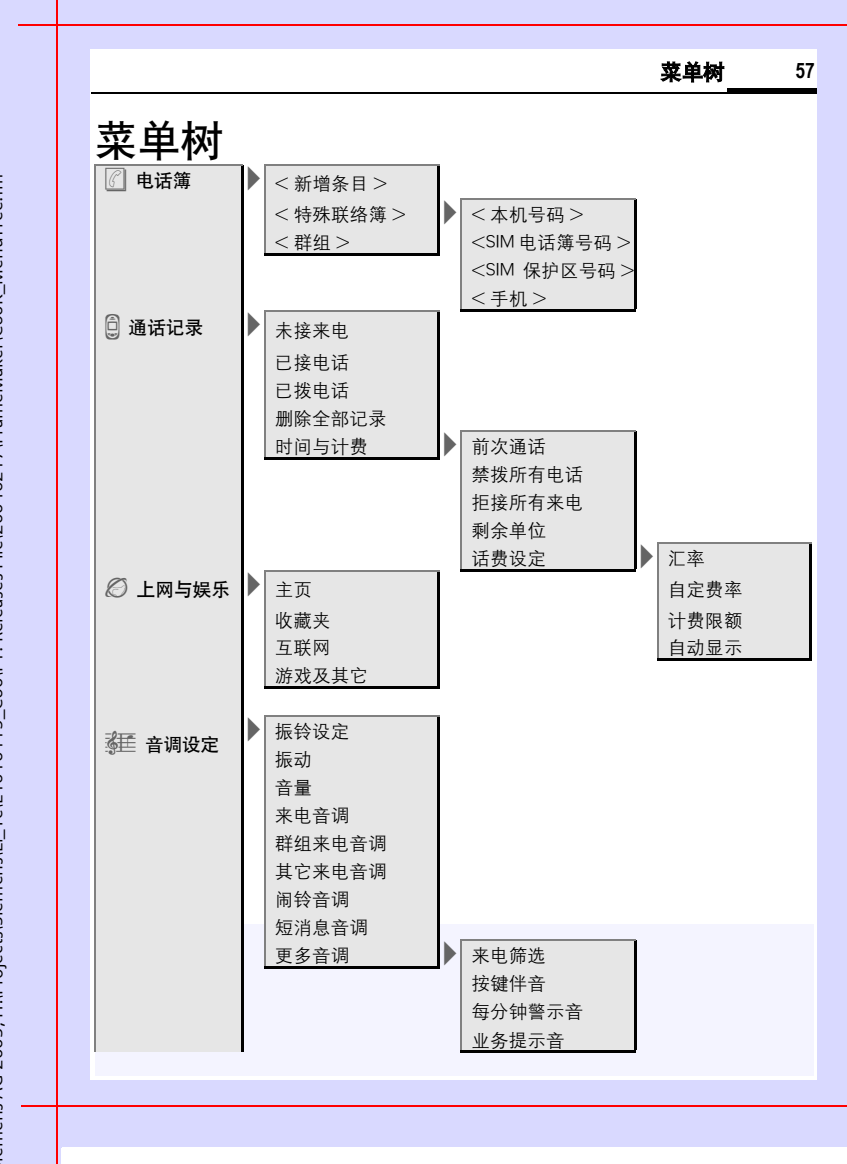

**pÛ"Š58)** C60 Lion short en A31008-H5850-A1-1-7619 (17.02.2004 15.44)

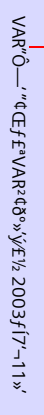

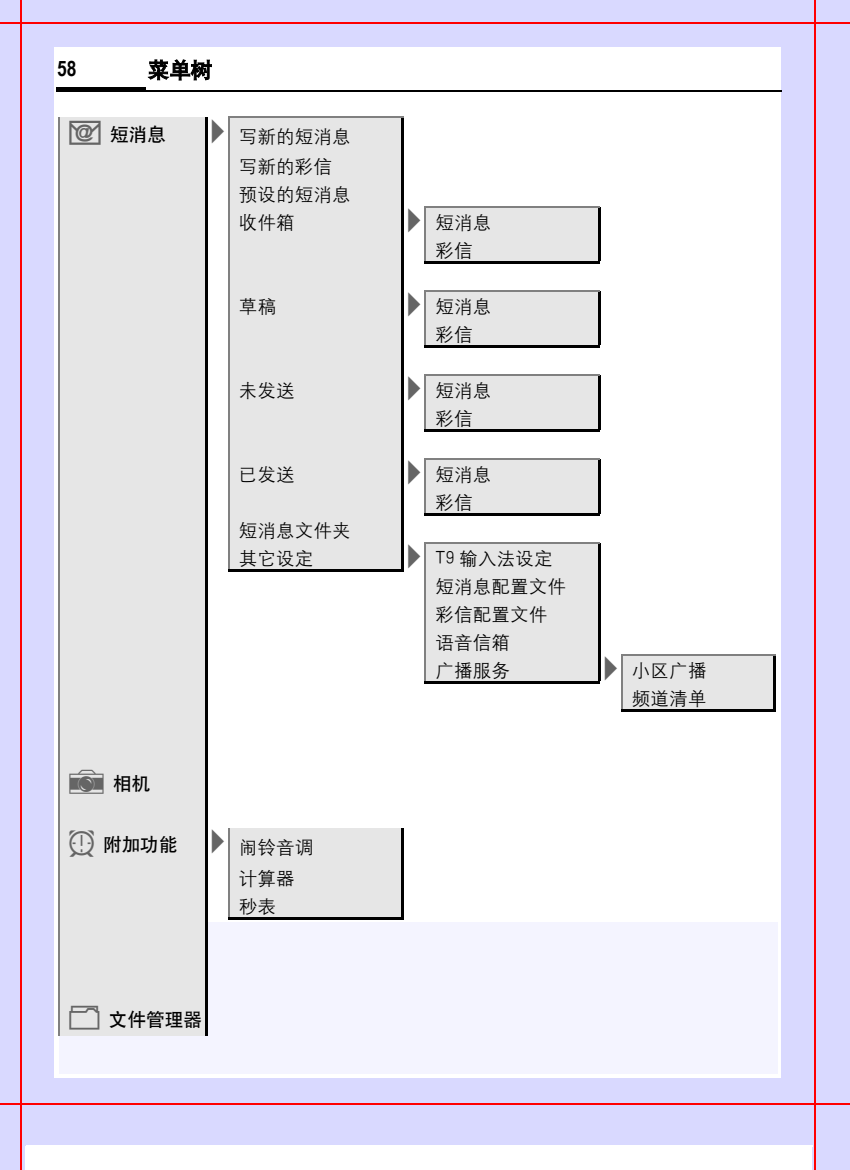

"""Š£®59£© C60 Lion, short, en, A31008-H5850-A1-1-7619 (17.02.2004, 15.44)

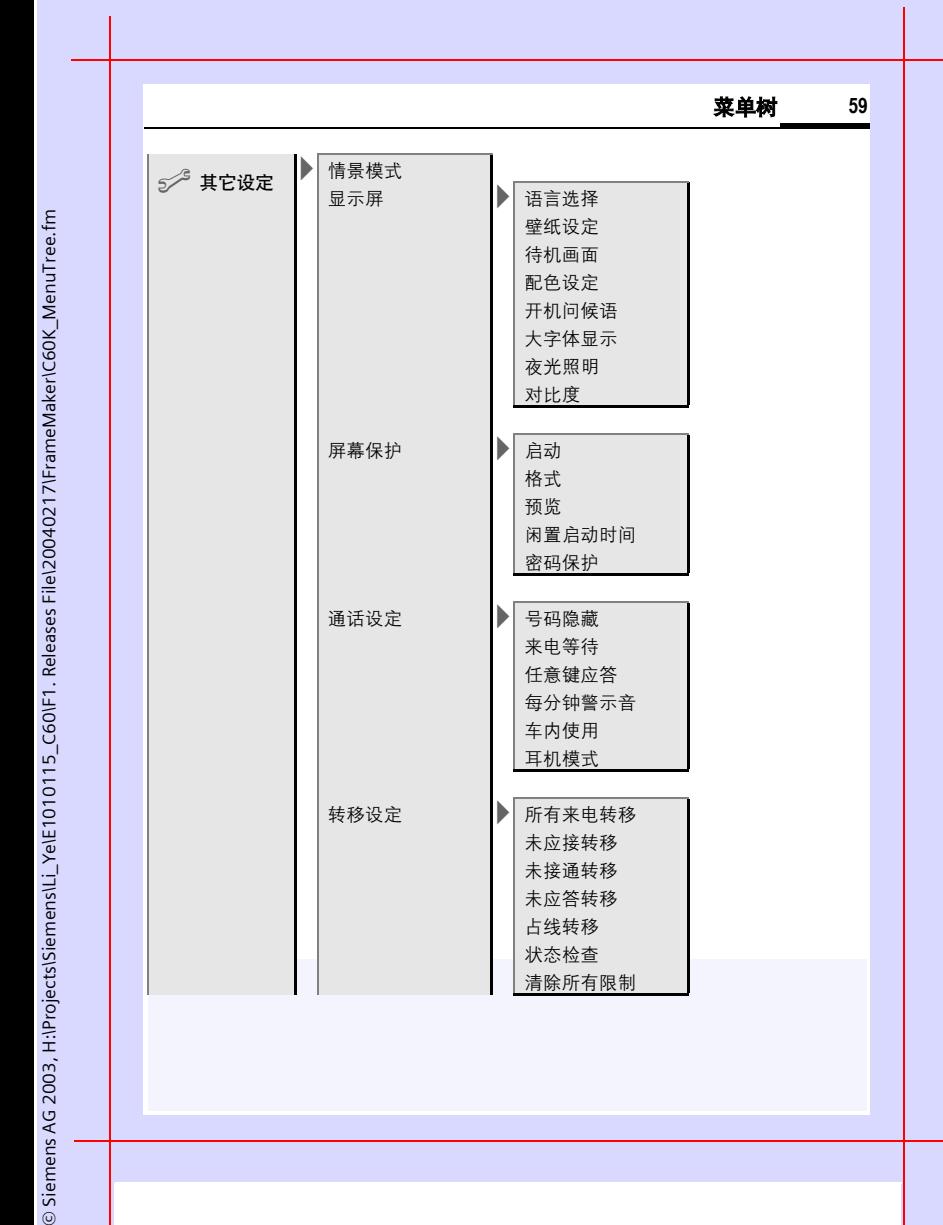

VAR"Ô-'"¢Œf£ºVAR2¢8°»'ý£122003f(7'-11 »'

### **PÛ"Š60)** C60 Lion, short, en, A31008-H5850-A1-1-7619 (20.02.2004, 09.55)

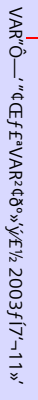

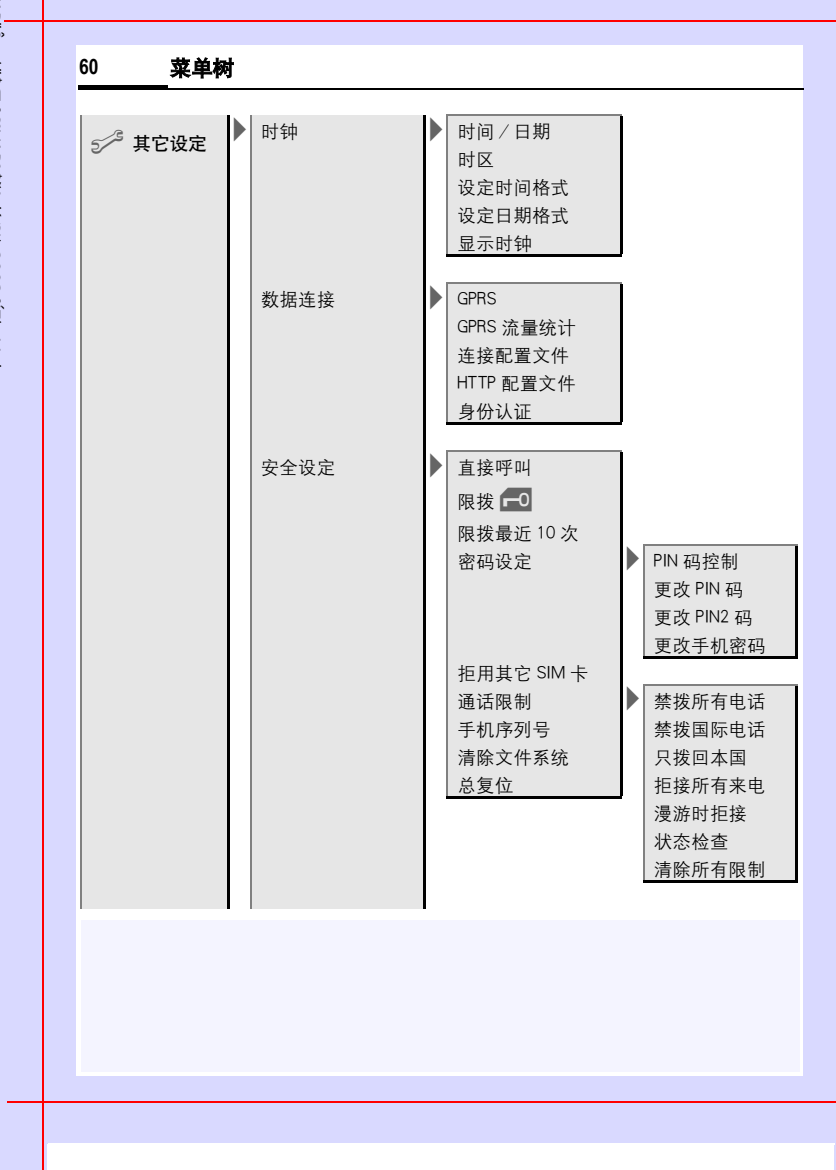

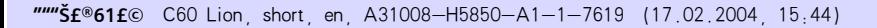

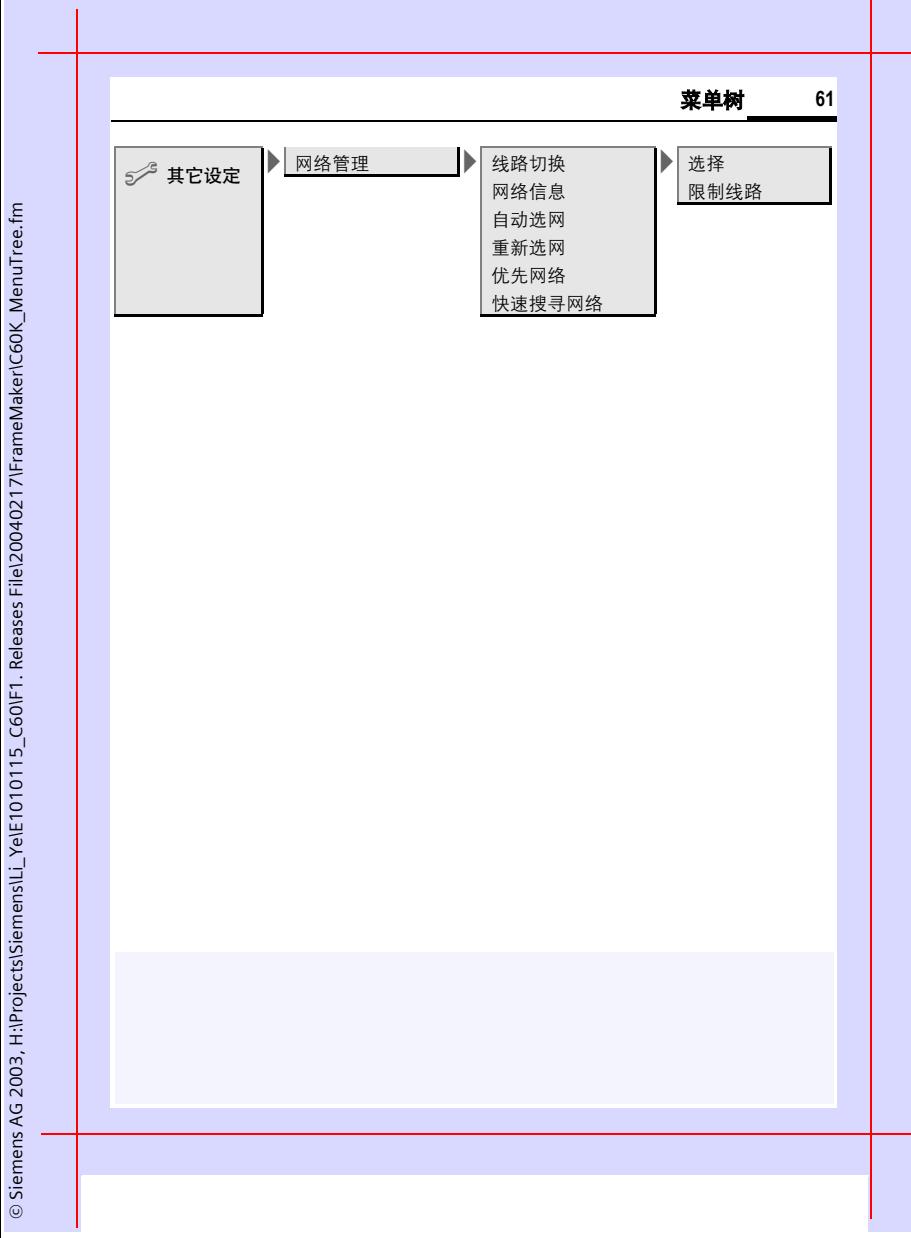